Д КПП 33.20.52.350 17.120

Группа П15

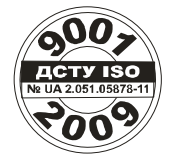

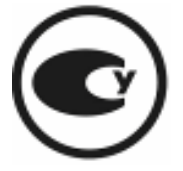

# Счетчик воды ІРКА 42727787.001НЕ

# **Руководство по эксплуатации**

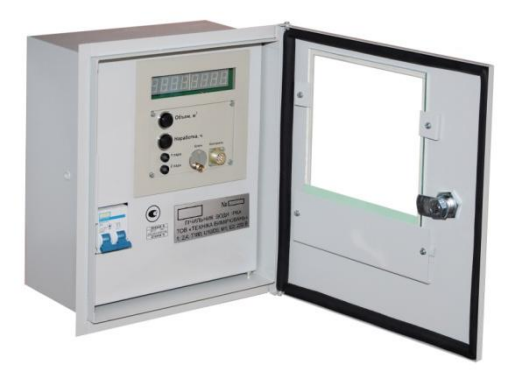

ВНИМАНИЕ:

Перед монтажом и эксплуатацией счетчика воды ІРКА необходимо ознакомиться с настоящим руководством по эксплуатации.

СОДЕРЖАНИЕ 1 ОПИСАНИЕ И РАБОТА - 3 1.1 ОСНОВНЫЕ ПАРАМЕТРЫ - 3 1.2 ХАРАКТЕРИСТИКИ - 6 1.3 КОНСТРУКЦИЯ И РАБОТА - 8 1.4 МАРКИРОВКА И ПЛОМБИРОВАНИЕ - 13 1.5 УПАКОВКА - 14 2 ИСПОЛЬЗОВАНИЕ ПО НАЗНАЧЕНИЮ - 15 2.1 ЭКСПЛУАТАЦИОННЫЕ ОГРАНИЧЕНИЯ - 15 2.2 ТРЕБОВАНИЯ ПО РАЗМЕЩЕНИЮ СЧЕТЧИКА - 16 2.3 ПОДГОТОВКА К ИСПОЛЬЗОВАНИЮ - 17 2.4 ИСПОЛЬЗОВАНИЕ - 27 3 ТЕХНИЧЕСКОЕ ОБСЛУЖИВАНИЕ ИЗДЕЛИЯ - 28 3.1 ПРОВЕРКА РАБОТОСПОСОБНОСТИ СЧЕТЧИКА - 28 3.2 ВВОД ПАРАМЕТРОВ РАСХОДОМЕРНОГО УЗЛА - 28 3.3 КОНСЕРВАЦИЯ - 29 4 ПОВЕРКА - 30 4.1 СРЕДСТВА ПОВЕРКИ - 30 4.2 ТРЕБОВАНИЯ БЕЗОПАСНОСТИ - 31 4.3 УСЛОВИЯ ПОВЕРКИ И ПОДГОТОВКА К НЕЙ - 31 4.4 ПРОВЕДЕНИЕ ПОВЕРКИ - 32 4.5 ОФОРМЛЕНИЕ РЕЗУЛЬТАТОВ ПОВЕРКИ - 36 5 ТЕКУЩИЙ РЕМОНТ - 37 6 ХРАНЕНИЕ И ТРАНСПОРТИРОВАНИЕ - 38 7 ПРИЛОЖЕНИЯ - 39 ПРИЛОЖЕНИЕ А - СХЕМЫ СОЕДИНЕНИЙ И ПОДКЛЮЧЕНИЙ - 39 ПРИЛОЖЕНИЕ Б - ОБРАЗЦ ПРОТОКОЛА ОПРЕДЕЛЕНИЯ ГЕОМЕТРИЧЕСКИХ ПАРАМЕТ-РОВ - 41 ПРИЛОЖЕНИЕ В - ОПРЕДЕЛЕНИЕ ПАРАМЕТРА ЭКВИВАЛЕНТНОЙ ШЕРОХОВАТОСТИ - 42 ПРИЛОЖЕНИЕ Г - ФУНКЦИОНАЛЬНАЯ СХЕМА ПОДКЛЮЧЕНИЯ СЧЕТЧИКА К ИНФОР-МАЦИОННОЙ СИСТЕМЕ - 43 ПРИЛОЖЕНИЕ Д - ОБРАЗЦ ПРОТОКОЛА ПОВЕРКИ - 48 ПРИЛОЖЕНИЕ Е - СХЕМЫ СОЕДИНЕНИЙ И ПОДКЛЮЧЕНИЙ СЧЕТЧИКА ПРИ ПРОВЕДЕ-НИИ ПОВЕРКИ - 49 ПРИЛОЖЕНИЕ Ж – ОПРОСНЫЙ ЛИСТ ДЛЯ ЗАКАЗА СЧЕТЧИКА - 50 ПРИЛОЖЕНИЕ З - ПРИМЕРЫ ЗАКАЗА ДОПОЛНИТЕЛЬНОГО ОБОРУДОВАНИЯ - 52 ПРИЛОЖЕНИЕ И - УСТАНОВОЧНЫЕ РАЗМЕРЫ ЯЩИКА КОММУТАЦИОННОГО - 55 ПРИЛОЖЕНИЕ К - НЕИСПРАВНОСТИ СЧЕТЧИКА И СПОСОБЫ ИХ УСТРАНЕНИЯ - 56 ПРИЛОЖЕНИЕ Л - ОПИСАНИЕ И УСТРОЙСТВО ПУЛЬТА НАЛАДКИ ПН ІРКА - 60 ПРИЛОЖЕНИЕ М - СХЕМА ПЛОМБИРОВАНИЯ СЧЕТЧИКА ВОДЫ ІРКА - 65 ПРИЛОЖЕНИЕ Н - ОПИСАНИЕ АСКУЭ - 66 ПРИЛОЖЕНИЕ О - ОПИСАНИЕ И УСТРОЙСТВО БЛОКА АРХИВАЦИИ БАР - 76 ПРИЛОЖЕНИЕ П - ОПИСАНИЕ И УСТРОЙСТВО БЛОКА ВЫХОДНЫХ СИГНАЛОВ БВС - 96 ПРИЛОЖЕНИЕ Р - ПЕРЕЧЕНЬ ПРИНЯТЫХ СОКРАЩЕНИЙ - 104

# **1 Описание и работа**

"Счетчик воды ІРКА" отвечает требованиям ТУ У 26.5 42727787.001:2019.

"Счетчик воды ІРКА" (счетчик), в составе расходомерного узла (ВВ), применяется для измерения объемного расхода (расхода) и объема жидкостей, протекающих по напорным и самотечным, полностью заполненным по сечению жидкостью трубопроводам, а также измерения времени нахождения расходомерного узла в работоспособном состоянии (время наработки).

Счетчик может применяться для контроля технологических процессов, а также для учета, включая коммерческий, объема и расхода жидкостей на промышленных объектах и объектах коммунального хозяйства.

По эксплуатационной законченности счетчик относится к изделиям третьего порядка по ГОСТ 12997-84.

По стойкости к воздействию климатических факторов внешней среды счетчик отвечает группе С1 по ГОСТ 12997-84.

Пример записи условного обозначения счетчика при заказе и в документации другой продукции: "Счетчик воды ІРКА ТУ У 26.5 42727787.001:2019".

Счетчик состоит из четырех преобразователей ультразвуковых (ПУ), блока первичного (БП), блока измерительного (БВ), блока питания (БЖ), блока выходных сигналов (БВС, при условии комплектования), блока архивации (БАР, при условии комплектования), ящика коммутационного (ЯК, при условии комплектования), а также линий связи и питания между ними.

## **1.1 Основные параметры**

1.1.1 Счетчик применяется на трубопроводах с номинальным размером (условным проходом) по ГОСТ 28 338-89 от DN 40 до DN 5000 (по отдельному заказу DN 32).

1.1.2 Температура измеряемой жидкости от 1°С до 180°С .

1.1.3 Счетчик может применяться при температуре от -25 до +55 °С и относительной влажности окружающего воздуха до 100 % при температуре 30°С.

3

1.1.4 Счетчик (при наличии токового выхода) обеспечивает формирование выходного гальванически изолированного аналогового токового сигнала 4-20 мА.

1.1.5 Счетчик имеет стандартный интерфейс RS485 (Приложение Г).

1.1.6 Обеспечена возможность определения метрологических характеристик счетчика имитационным методом. Межповерочный интервал – 4 года.

1.1.7 Для питания счетчика используется сеть переменного тока напряжением от 187 В до 244 В и частотой (50±1) Гц.

1.1.8 Потребляемая счетчиком мощность – не более 20 ВА.

1.1.9 Счетчик обеспечивает возможность выбора потребителем верхнего и нижнего предела диапазона измерения расхода ( Q  $_{\text{max}}$  и Q  $_{\text{min}}$ ) при соотношении Q  $_{\text{max}}$  / Q  $_{\text{min}}$  не более 50.

1.1.10 Счетчик обеспечивает возможность выбора потребителем значений Q  $_{\text{max}}$  и Q  $_{\text{min}}$  в пределах затрат от наибольшего (Q  $_{\text{H}_\text{diff}}$ ) до наименьшего ( Q <sub>наем</sub> ). Предельные значения Q найб и Q наем, в кубических метрах в час, определяются исходя из внутреннего диаметра трубопровода в соответствии с формулами:

 $Q_{\text{Hai6}} = 0.03 \cdot D_{\text{CH}}^2 [M^3 / 4];$ 

 $Q_{\text{nepx}} = 0.0005 D_{\text{em}}^2 [M^3 / \text{год}];$ 

 $Q_{\text{HaiM}} = 0.00015D_{\text{BH}}^2 \text{ [M}^3/\text{4}];$ 

где D  $_{\text{BH}}$  – внутренний диаметр трубопровода, мм,  $Q_{\text{new}}$  - переходный расход, м<sup>3</sup>/ч

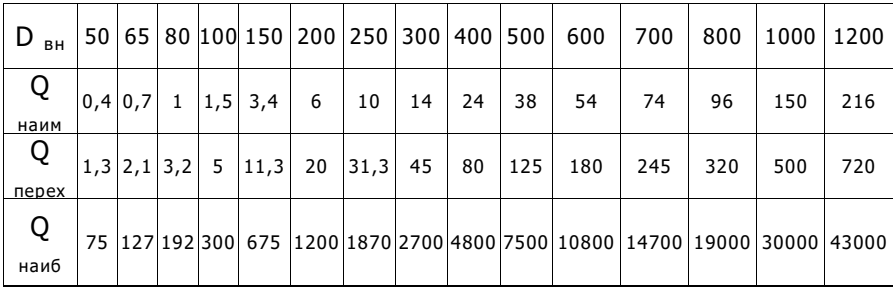

1.1.11 Счетчик обеспечивает измерение контрольного времени ( tк ) – времени перемещения жидкости вдоль трубопровода на расстояние между ПУ .

1.1.12 Счетчик обеспечивает возможность вывода на БВ следующих физических величин:

- объемного расхода жидкости;
- объема жидкости;
- времени наработки;
- контрольного времени.

1.1.13 Количество разрядов при индикации:

- объемного расхода жидкости 5;
- объема жидкости 8;
- времени наработки 5;
- контрольного времени 8.

1.1.14 Цена единицы наименьшего разряда при индикации:

- объемного расхода жидкости 1 м<sup>3</sup>/ч;
- объема жидкости 1 м<sup>3</sup>;
- времени наработки 1 час ;
- $-$  контрольного времени  $-1$  мкс.

1.1.15 Габаритные размеры и множество блоков счетчика.

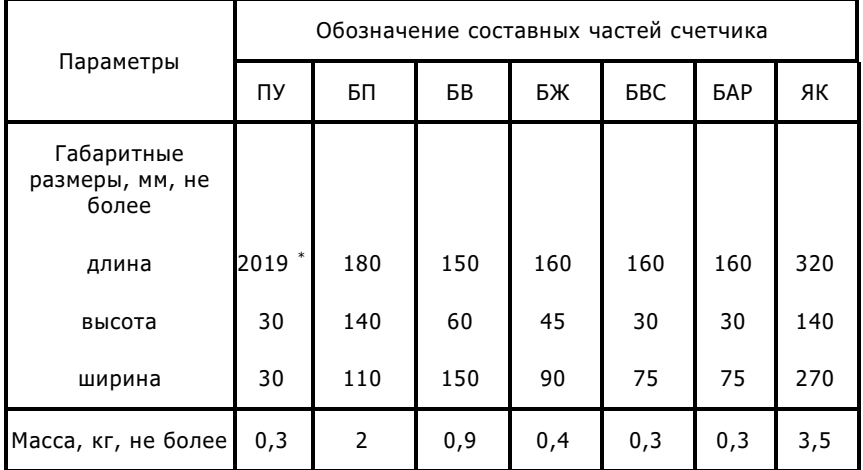

Примечание: \* Размер вместе с кабелем

1.1.16 Счетчик, при условии комплектования БАР, обеспечивает ведение следующих архивов:

- архив среднеминутных значений расхода (м<sup>3</sup>/ч), глубина архива 60 суток;
- архив часовых объемов (м3 ) , глубина архива 60 суток;
- журнал событий, глубина архива 360 событий.

1.1.17 Счетчик при условии комплектования БВС обеспечивает формирование число-импульсного сигнала, пропорционального приложению объема.

1.1.18 Емкость счетчика времени наработки составляет 50000 часов. После достижения этого значения счетчик времени обнуляется и начинает считать сначала.

1.1.19 Счетчик обеспечивает вывод информации в режиме мигания показаний цифрового индикатора БВ при значениях расхода от 0,95 Q min до Q min и от Q max до 1,25 Q max .

### **1.2 Характеристики**

1.2.1 Пределы допустимой относительной погрешности расходомерного узла при измерении расхода, объема жидкости и формировании выходного токового сигнала составляют:

 $-$  от переходной к наибольшей  $\pm 1\%$ ;

 $-$  от наименьшей до переходной  $\pm 3\%$ ;

 $Q_{\text{H}a\mu\text{M}} = 0.00015D_{\text{BH}}^2[M^3/4];$ 

 $Q_{\text{nepx}} = 0.0005D_{\text{em}}^2[M^3/\text{Fo}_A];$ 

 $Q_{\text{Hau6}} = 0.03 \cdot D_{\theta H}^2 \text{ [M}^3 / \text{4}];$ 

где D <sub>вн</sub> – внутренний диаметр трубопровода, мм,  $Q_{\text{new}}$  - переходный расход, м<sup>3</sup>/ч

1.2.2 Пределы допустимой абсолютной погрешности счетчика при измерении времени наработки ±10 с за 24 часа.

1.2.3 Максимальная длина связи БП с БВ – 600 м.

1.2.4 Счетчик обеспечивает параметры токового сигнала по ГОСТ 26.011 -80.

1.2.5 Рабочее давление измеряемой жидкости – не более 2,4 МПа.

1.2.6 Счетчик обладает стойкостью к действию синусоидальных вибраций с частотой (от 10 до 55) Гц и амплитудой сдвига 0,15 мм.

1.2.7 Степени защиты корпусов составных частей счетчика по ГОСТ 14254: IP65 для ПУ , IP54 для БП и ЯК, IP40 для БВ, БЖ, БВС, БАР.

1.2.8 Средняя наработка на отказ счетчика – не менее 100000 часов. Показатель безотказности установлен на рабочих условиях применения.

1.2.9 Полный средний срок использования счетчика – не менее 12 лет.

1.2.10 Комплект поставки счетчика.

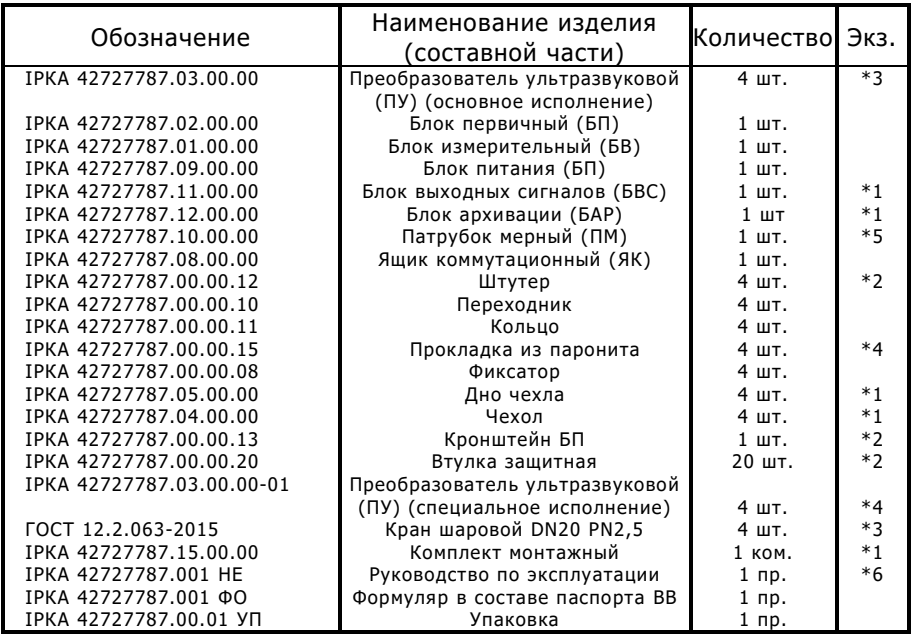

Примечания:

1\* поставляется по отдельному заказу;

2\* не поставляется при комплектовании патрубком мерным (ПМ);

3\* не поставляется при условии комплектования преобразователями ультразвуковыми (ПУ) специального исполнения;

4\* не поставляется при условии комплектования преобразователями ультразвуковыми (ПУ) основного исполнения;

5\* поставляется по отдельному заказу для трубопроводов с номинальным размером равным или менее DN 100;

6\* поставляется из расчета одно руководство на десять изделий.

# **1.3 Конструкция и работа счетчика**

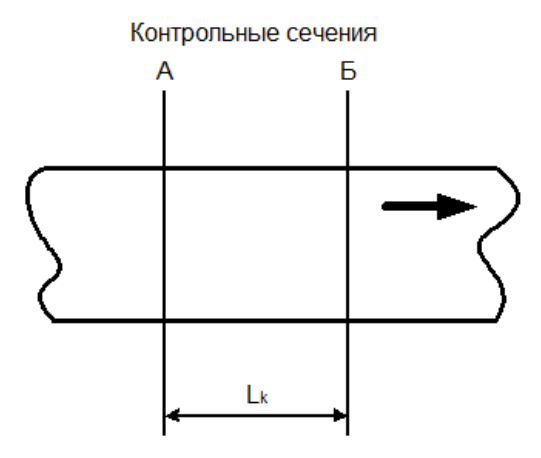

Счетчик относится к классу ультразвуковых корреляционных расходомеров с непрерывным излучением и приемом модулированных по фазе сигналов.

В основе принципа действия счетчика лежит корреляционная дискриминация времени прохождения случайными, например турбулентными, флуктуациями контрольного расстояния ( L  $_{\rm K}$  ) – расстояния между контрольными сечениями (А и Б) трубопровода.

Время перемещения жидкости вдоль трубопровода на расстояние L  $_{k}$  – контрольное время ( t  $_{k}$  ) является измеряемым физическим параметром потока жидкости в трубопроводе.

1.3.1 Конструкция счетчика

ПУ – это ультразвуковой излучатель-приемник. ПУ преобразует электрические колебания в ультразвуковые и наоборот, используя прямой и обратный пьезоэлектрический эффект.

Конструктивно все четыре ПУ выполнены идентично. Каждый ПУ представляет собой герметичный цилиндрический стержень из коррозионно-стойкой стали марки 12Х18Н9Т, из которого выведен кабель с соединителем для подключения к БП.

БП предназначен для первичной обработки сигналов с ПУ и передачи сигналов БВ. Конструктивно БП выполнен в закрытом металлическом корпусе, монтируемом на соответствующий кронштейн, который устанавливается непосредственно на трубопроводе.

На передней панели БП расположены четыре соединителя для подключения ПУ, а также соединитель линии связи БП с БВ.

БВ используется для обработки сигналов, получаемых от БП и расчет всех необходимых значений физических величин (расхода, объема, времени наработки, контрольного времени), а также для индикации этих значений на цифровом индикаторе. Кроме того, БВ преобразует информацию о текущем расходе в аналоговый сигнал и поддерживает стандартный интерфейс RS485.

Конструктивно БВ выполнен в металлическом корпусе. На его передней панели расположен восьмиразрядный цифровой индикатор, кнопка отображения на индикаторе значения суммарного объема "Объем", кнопка отображения на индикаторе значения времени наработки "Наработка", два светодиода "1 пара" и "2 пара" , контрольный соединитель "Контроль" и соединитель ключа для ввода параметров РУ.

На крышке БВ находится табличка с наименованием и условным обозначением счетчика.

На задней панели БВ расположен клеммный соединитель, через который подаются и снимаются сигналы, а также питание блока.

ЯК предназначен для защиты БВ и БП от внешних факторов и удобства монтажа счетчика. Изнутри ЯК расположены БЖ, БВ, БАР или БВС (при условии комплектования соответствующим блоком), а также элементы, обеспечивающие связь блоков между собой, подключение счетчика к сети 220 В и к внешним устройствам.

В случае поставки вычислительно-измерительных комплексов (ОВК) на базе счетчика воды ІРКА, ЯК не поставляется. В таком случае в одном конструктивно завершенном корпусе располагаются несколько комплектов БП, БВ, БАР или БВС (при условии комплектования соответствующими блоками) и коммутационные элементы. Варианты конфигурации ОВК представлены в Приложении К.

1.3.2 Работа счетчика

Функциональная схема счетчика приведена ниже.

ПУЗ и ПУ4 (излучатели), расположенные на расстоянии L<sub>к</sub> друг от друга, возбуждаются генератором БП, излучают ультразвуковые колебания. Эти колебания, пройдя через поток жидкости, порождают электрические колебания соответственно на ПУ1 и ПУ2 (приемниках).

В результате взаимодействия ультразвуковых колебаний с неоднородностями потока, которые обусловлены, например, турбулентностью этого потока, электрические колебания на каждом пьезо приемнике оказываются модулированными по фазе. Таким образом, каждая пара пьезоизлучателя-пьезоприемника составляют ультразвуковой преобразователь флуктуаций неоднородностей потока во флуктуации фазы электрических колебаний.

Сигналы D1 и D2 из приемников ПУ1 и ПУ2 усиливаются в усилителе, после чего поступают на входы фазового детектора. Фаза сигналов D1 и D2 сравнивается с фазой опорных импульсов  $U_{\alpha r}$ , в результате чего флуктуации фазы в обоих каналах преобразуются в флуктуацию напряжения F1 и F2 на выходах этих каналов.

Полученные напряжения в БП дополнительно усиливаются и преобразуются в уровни, соответствующие значениям логического нуля и логической единицы, после чего по линии связи передаются в БВ.

В БВ сигналы S1 и S2 подаются на входы коррелятора, где производится их корреляционная обработка, в результате которой определяется контрольное время t.

При корреляционной обработке сигналов определяется взаимнокорреляционная функция (ВКФ) для разного времени задержки по формуле:

$$
R_{S1S2} = Lim\left(\frac{1}{T}\right)\int_{0}^{T} S1(t-\tau)S2(t)dt,
$$

где

 $R_{S1S2}$  – значение взаимокорреляционной функции сигналов S1 и S2;

T – интервал интегрирования;

– величина времени задержки.

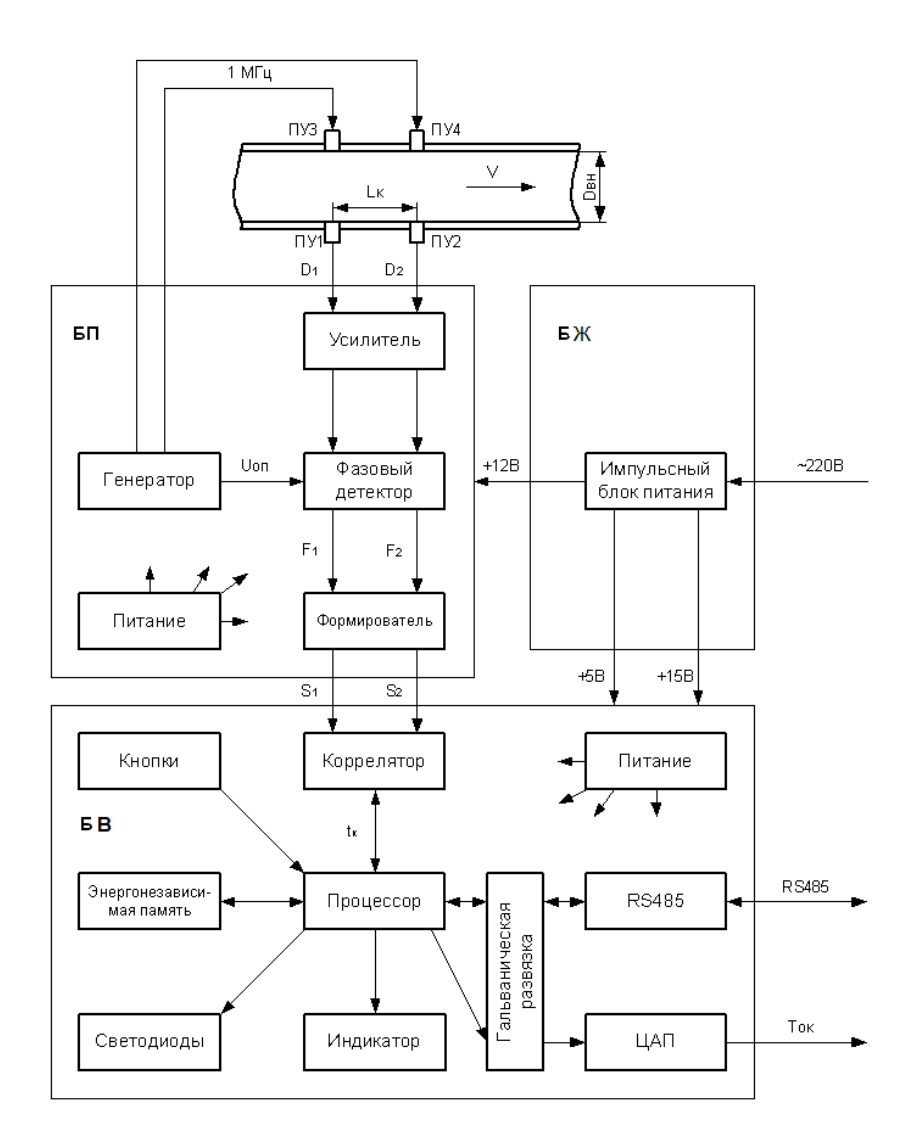

При определении ВКФ диапазон изменения т находится в пределах от нуля до максимального значения  $\tau_{\text{max}}$  (определяется исходя из конкретных размеров трубопровода и минимального значения измеряемого расхода).

Максимальное значение ВКФ будет в случае, когда значение времени задержки будет совпадать с временем перемещения жидкости в трубопроводе на расстояние L<sub>к</sub> – контрольным временем  $\mathsf{t}_{\kappa}.$ 

Коррелятор работает таким образом, что корреляционная обработка сигналов производится непрерывно, а полученное в результате обработки значение  $t_{k}$  передается из коррелятора в процессор БВ один раз в секунду.

Процессор БВ, используя параметры расходомерного узла, хранящиеся в энергонезависимой памяти, рассчитывает значение расхода и объема жидкости, а также времени наработки.

Для расчета времени наработки и объема процессора используются опорные импульсы с периодом следования 0,5 с.

Рассчитанные значения времени наработки и объема с периодичностью 1 раз в минуту записываются в энергонезависимую память (перезаписываемое постоянное запоминающее устройство) для сохранения в случае отключения питания счетчика. При восстановлении питания счетчика дальнейшие расчеты времени наработки и объема восстанавливаются от последних, записанных в энергонезависимую память, значений.

Для передачи информации в цифровом виде используется интерфейс RS485, посредством которого происходит передача всех измеренных величин, а также служебной информации к внешней сети RS485.

Процессор БВ рассчитывает значение расхода в м<sup>3</sup>/ч, объема в м<sup>3</sup>, времени наработки в часах,  $t_{\nu}$  в микросекундах. Полученная информация при нажатии кнопок Объем и Наработка на передней панели БВ отображается на восьмиразрядном цифровом индикаторе.

При нажатии кнопки время индикации соответствующего значения составляет десять секунд; спустя десять секунд после нажатия кнопки БВ переходит в режим индикации расхода; для вызова информации о t к требуется одновременное нажатие кнопок "Объем" и "Наработка".

Процессор БВ формирует данные для цифро-аналогового преобразователя (ЦАП), осуществляющего формирование стандартного аналогового сигнала.

Исходный аналоговый сигнал, а также выводы RS485 интерфейса имеют гальваническую развязку от других цепей схемы.

Индикация состояния ПУ и сигнальных трасс выполняется с помощью двух светодиодов , размещенных на лицевой панели БВ. П р и м е ч а н и е : Расчет расхода и объема, а также времени наработки не производится при неисправности ПУ , БП или линии связи БП с БВ; при отсутствии напряжения питания БП; при отсутствии

прохождения ультразвукового сигнала через измеряемую жидкость или при отсутствии жидкости в трубопроводе.

## **1.4 Маркировка и пломбирование счетчика**

1.4.1 Маркировка счетчика соответствует требованиям ГОСТ 26828-86, ТУ У 26.5 42727787.001:2019 и чертежам предприятияпроизводителя.

1.4.2 На панели ЯК размещены следующие данные:

- наименование и условное обозначение счетчика;
- наименование предприятия-производителя;
- знак соответствия;
- индивидуальный номер счетчика;
- класс температуры;
- класс чувствительности установки;
- класс точности;
- максимально допустимое давление;
- значение номинального напряжения питания;
- класс механических условий;
- класс электромагнитных условий;
- идентификационный номер назначенного органа для оценки соответствия.

1.4.3 На корпусах БП, БП, БАР и БВС нанесены их наименования и индивидуальные заводские номера.

1.4.4 На корпусах ПУ нанесены индивидуальные заводские номера.

1.4.5 Маркировка транспортной тары отвечает требованиям ГОСТ 14192-96, ТУ У 26.5 42727787.001:2019 и производится по чертежам предприятия-производителя.

1.4.6 Маркировка транспортной тары содержит:

- наименование и условное обозначение счетчика;
- дату упаковки (месяц, год);
- наименование получателя груза;
- наименование отправителя груза;
- отметки "Вверх, не кантовать", "Боится влажности", "Осторожно, хрупкое";
- значение массы брутто, кг.

1.4.7 Пломбирование блоков БП и БВ исключает возможность несанкционированного доступа к блокам без нарушения пломб.

# **1.5 Упаковка**

1.5.1 Упаковка счетчика соответствует требованиям ГОСТ 23170-78, выполняется в соответствии с чертежами предприятияизготовителя и обеспечивает сохранность счетчика при транспортировке в крытых транспортных средствах и хранении.

1.5.2 Счетчик упаковывается в ящик, изготовленный в соответствии с требованиями ГОСТ 22637-77, в соответствии с упаковочной ведомостью ІРКА 42727787.001 УП, а отдельные составляющие – в пакеты, изготовленные в соответствии с требованиями ГОСТ 19360-74.

1.5.3 По способу защиты счетчика от действия климатических факторов внешней среды упаковки соответствует категории КУ-1 по ГОСТ 23170-78.

1.5.4 Техническая документация, поставляемая с счетчиком, запечатывается в пакет из полиэтиленовой пленки по ГОСТ 10354 -82 и укладывается в упаковку счетчика.

# **2 Использование по назначению**

# **2.1 Эксплуатационные ограничения**

2.1.1 Длина начального прямолинейного участка трубопровода ( L нач ) до первой пары ПУ должна составлять не менее 10 DN. А именно:

- 10 DN после фланцевого или муфтового стыка, отвода под углом 90°, перехода-конфузора , внезапного сужения, ответвления от основного потока при соотношении площадей сечений трубопроводов не более 0,33;
- 25 DN после тройника, полностью открытой задвижки, перехода-диффузора, вентиля, обратного клапана;
- 50 DN после внезапного расширения, регулируемой задвижки, насосов, мест слияния потоков с разной температурой жидкости.

Прямой участок отмеряется от фланцев запорно-регулирующей арматуры или от последнего местного сопротивления (сварочного шва перехода, отвода и т.п.). Фланцевое соединение и сварной шов, соединяющий две трубы одинакового диаметра, не считается местным сопротивлением.

2.1.2 Длина прямолинейного участка трубопровода после второго по потоку пара ПУ должна составлять не менее 5 DN.

2.1.3 При установке ПУ на горизонтальном трубопроводе допустим наклон плоскости размещения ПУ от горизонта – не более 55°.

2.1.4 При установке ПУ на вертикальном или наклонном трубопроводе направление потока должно быть снизу вверх.

2.1.5 Не разрешается устанавливать ПУ в местах с большим (более 20%) уровнем пульсации скорости потока жидкости в трубопроводе.

2.1.6 Не разрешается устанавливать ПУ:

- перед насосами на участках трубопровода с пониженным давлением;
- перед свободным изливом из трубопровода;
- после регулируемой задвижки при падении на ней давления более 0,1 МПа.

2.1.7 Погрешность измерения расхода и объема протекающей жидкости по трубопроводу будет более нормированной при наличии на измерительном участке отложений, а также при неполном (частичном) заполнении по сечению жидкостью на измерительном участке.

2.1.8 При наличии вибрации трубопровода не разрешается размещение ПУ над опорой трубопровода, необходимо обеспечить расстояние от опоры до ближайшего ПУ не менее 3 DN.

# **2.2 Требования по размещению счетчика**

2.2.1 Счетчик применяется только в составе расходомерного узла.

2.2.2 Расходомерный узел должен иметь паспорт. Счетчик устанавливается в расходомерный узел в соответствии с техническим проектом РУ, выполненным в соответствии с государственными стандартами, нормами и инструкциями.

2.2.3 Технический проект выполняется из технических условий, утвержденных ответственным лицом организации-поставщика услуги.

2.2.4 По согласованию с Заказчиком и его содействии обследованию объекта и разработка технического проекта могут выполняться представителями ООО "ТЕХНИКА ИЗМЕРЕНИЙ".

2.2.5 В случае, когда возможен выбор между горизонтальным и вертикальным расположением измерительного участка, необходимо выбирать вертикальное (п.2.1.7).

2.2.6 Желательно (необходимо в том случае, когда в трубопроводе на измерительном участке при эксплуатации возможно наличие воздуха) при монтаже плоскость расположения ПУ отклонить от горизонтали на угол 50° по методике, изложенной в п.2.3.3.

2.2.7 При размещении ПУ нужно обеспечить свободный доступ к ним обслуживающего персонала. Для обеспечения возможности демонтажа ПУ – расстояние вдоль оси ПУ от наружного диаметра трубопровода до ближайшего забора или конструкции должно быть не менее 0,5 м.

2.2.8 При размещении ПУ ниже уровня земли необходимо обустроить колодцы, изготовленные в соответствии с их типовыми проектами.

2.2.9 При размещении ПУ на высоте более 1,5 м от поверхности земли или перекрытия место размещения ПУ должно быть оборудовано металлической площадкой типа ПКС размером 2,0  $\times$ 2,0 м и нормативной удельной нагрузкой не менее 2000 Н, изготовленной в соответствии с ГОСТ 26887-86. Высота перильной ограды площадки должна быть не менее 1,0 м, а бортового ограждения – не менее 0,1 м.

2.2.10 Подъем обслуживающего персонала на площадку рабочего места должен производиться по металлическим лестницам, изготовленным методом сварки в соответствии с ГОСТ 26887-86.

2.2.11 Площадка и лестница должна быть заземлена, основана и окрашена.

### **2.3 Подготовка счетчика к использованию**

2.3.1 Меры безопасности.

2.3.1.1 Конструкция счетчика соответствует требованиям безопасности в соответствии с ГОСТ 12.2.003-91.

2.3.1.2 По способу защиты человека от поражения электрическим током счетчик соответствует классу 01 по ГОСТ 12.2.007.0-75ССБТ.

2.3.1.3 Перед подключением счетчика к питающей сети его необходимо заземлить.

2.3.1.4 Не открывайте блоки счетчика во включенном состоянии.

2.3.1.5 Запрещается эксплуатация блоков счетчика при неплотно вставленных или ненадежно зафиксированных соединителях.

2.3.1.6 Все разновидности технического обслуживания, ремонта и монтажа (демонтажа) счетчика, связанные с пайкой электро- и радиоэлементов, распайкой кабелей, заменой вышедших из строя элементов, устранения обрывов проводов и др., разрешается выполнять только при отключенном от сети питании состоянии. При этом должны выполняться требования, изложенные в следующих документах:

ГОСТ 12.2.003-91 ;

- $\sqrt{OCT}$  12.3.019-80 ;
- $\sqrt{OCT}$  12.3.002-75 ;
- Правила постройки электроустановок. Электрическое оборудование специальных установок, ДНАОП 0.00 -1.32-01, гл.4;
- правила технической эксплуатации электроустановок потребителей;
- Правила безопасной эксплуатации электроустановок потребителей, гл.7.3;
- Правила постройки и безопасной эксплуатации сосудов, работающих под давлением.

2.3.1.7 К монтажу (демонтажу), эксплуатации, техническому обслуживанию счетчика допускаются только лица, изучившие руководство по эксплуатации счетчика, прошли инструктаж по технике безопасности при работе с электрическими установками и радиоэлектронным аппаратом.

2.3.2 Порядок распаковки и осмотра.

2.3.2.1 При получении счетчика нужно проверить целостность тары. В зимнее время распаковку ящиков возможно производить только после выдержки их в течение не менее 3 часов в теплом помещении.

2.3.2.2 После распаковки ящиков необходимо высвободить счетчик от упаковочного материала.

2.3.2.3 Проверьте комплектность счетчика в соответствии с формуляром.

2.3.2.4 Произвести осмотр счетчика на отсутствие внешних повреждений.

2.3.2.5 Проверить сохранность пломб.

2.3.3 Размещение ПУ.

2.3.3.1 Необходимо определить направление потока жидкости и определить место расположения ПУ, выполнив требования п. п. 2.1, 2.2.

2.3.3.2 В трубопроводе с номинальным размером от DN 125 до DN 3600 ПУ устанавливаются методом ручной электродуговой сварки по ГОСТ 5264-80 с помощью штуцеров ІРКА 42727787.00.00.12.

2.3.3.3 Для трубопроводов с номинальным размером DN 50, 65, 80 и 100, ПУ могут устанавливаться на мерный патрубок ( ПМ ), который монтируется на трубопроводе.

2.3.3.4 Геометрические параметры ПМ представлены в таблице ниже.

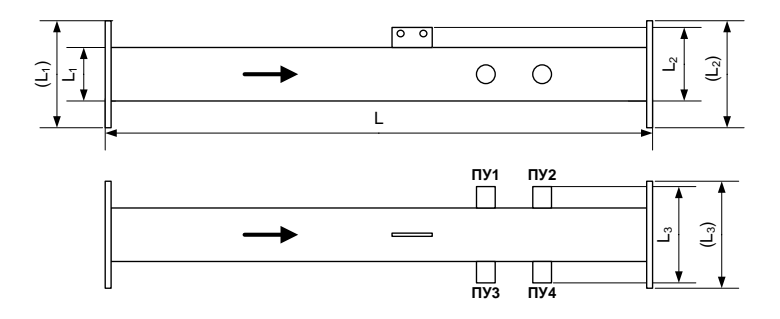

#### **Геометрические параметры ПМ**

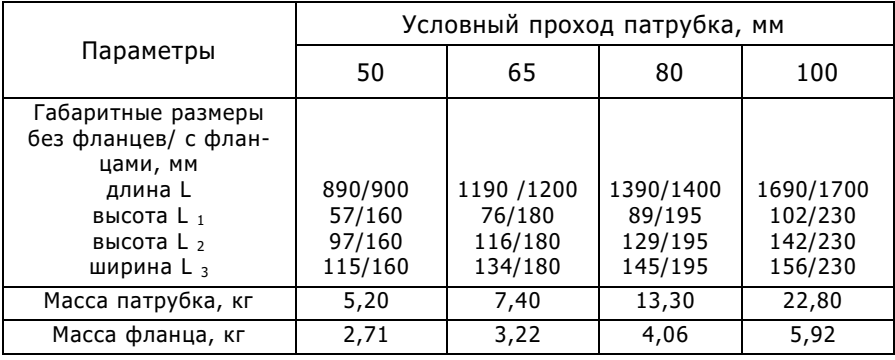

#### Примечание: Варианты заказа ПМ указаны в Приложении Ж.

2.3.3.5 При размещении ПУ результаты определения геометрических параметров расходомерного узла необходимо внести в протокол, являющийся неотъемлемой частью паспорта РУ (образец протокола приведен в Приложении Б).

2.3.3.6 Перед началом монтажа необходимо опорожнить трубопровод, на участке установки ПУ очистить его наружную поверхность от грязи, кусков ржавчины, утеплителя и т.п.

2.3.3.7 Приложить к трубопроводу в месте предполагаемой установки первой по потоку пара ПУ (сечение А, п.1.3) приспособления "полоса" из комплекта монтажного (КМ) и начертить круг, перпендикулярный оси трубопровода.

2.3.3.8 С помощью рулетки длиной 5 м (ГОСТ 7502-98 ) с погрешностью ±1 мм определить длину цепи (S1) трубы в контрольном сечении А методом опоясывания. Измерение повторить 3 раза, получить значение S11, S12, S13 и определить среднее значение S1 в миллиметрах:

$$
S_1=\frac{S_{11}+S_{12}+S_{13}}{3}
$$

2.3.3.9 Результаты определения S1 занести в паспорт ВР. Примечание: Перед измерением длины цепи необходимо убедиться, что в местах возможного примыкания полотна рулетки на трубопроводе отсутствуют выступы, наслоение ржавчины, швы электросварки, остатки теплоизоляции и т.п. Иначе они должны быть зачищены заподлицо с поверхностью трубопровода.

2.3.3.10 В случае горизонтального расположения трубопровода с помощью приспособления "отвес" комплекта монтажного необходимо нанести метку горизонтальной оси трубопровода в месте касания боковой поверхности трубопровода с нитью приспособления, на линии окружности сечения А.

2.3.3.11 Исходя из удобства обслуживания ПУ с выполнением требований п.2.1.3 необходимо определить место установки первого ПУ и в этом месте на линии окружности сечения А, нанести на трубопровод метку А1.

2.3.3.12 Если нужно (п.2.2.7) плоскость расположения ПУ отклонить от горизонтали на угол 50 °, от метки горизонтальной оси трубопровода отложить вдоль линии окружности сечения А расстояние, равное S1/7,2 и в этом месте на линии окружности сечения А нанести метку А1.

2.3.3.13 На противоположной стороне трубы, на линии окружности сечения А, на расстоянии равном половине длины окружности (S1/2) от метки А1 нанести метку Б1.

2.3.3.14 Посредством приспособления "перпендикуляр" комплекта монтажного из меток А1 и Б1 в направлении движения потока провести линии, параллельные оси трубопровода.

2.3.3.15 Отложить от метки А1 вдоль оси трубы расстояние, равное от 0,5 до 1 DN и нанести метку А2.

20

2.3.3.16 Провести действия по пп.2.3.3.6-2.3.3.12 для метки А2 и определить метку Б2. Результаты замеров S2 занести в паспорт ВР.

2.3.3.17 С помощью газового резака проделать в трубопроводе отверстия диаметром 36 мм с центрами в метках А1, А2, Б1, Б2.

2.3.3.18 С помощью штангенциркуля комплекта монтажного трижды измерить толщину стенки трубопровода Hi рядом с каждым отверстием. Полученные результаты занести в паспорт ВР.

2.3.3.19 Вычислить внутренний диаметр трубопровода по формуле:

$$
D_{\rm BH} = \frac{(S_1 + S_2)}{2\pi} - 2H,
$$

где  $\pi = 3,142;$ 

 $H=(H_{1A1}+H_{2A1}+H_{3A1}+H_{151}+H_{251}+H_{351}+H_{1A2}+H_{2A2}+H_{3A2}$  $+$ Н <sub>1Б2</sub> +Н <sub>2Б2</sub> +Н <sub>3Б2</sub> )/12 – среднее значение толщины стенки трубопровода, мм.

Результат расчета D <sub>вн</sub> занести в паспорт РУ.

2.3.3.20 Применяя приспособление "кондуктор" монтажного комплекта, с помощью ручной электродуговой сварки по ГОСТ 5264- 80 приварить к трубопроводу штуцеры ІРКА 42727787.00.00.12, входящие в комплект поставки счетчика.

2.3.3.21 Измерить (в метрах) по потоку длину начального прямолинейного участка (до первой пары штуцеров) и длину прямого участка после второй пары штуцеров. Результаты измерений занести в паспорт РУ.

2.3.3.22 Трижды измерить расстояние между осями штуцеров с одной (L11, L12, L13) и другой (L21, L22, L23) стороны трубопровода. Результаты измерений занести в паспорт РУ.

Примечание: Измерение производится с помощью штангенциркуля с точностью 0,1 мм, если расстояние не более 200 мм и рулетки с точностью ±1 мм, если расстояние более 200 мм.

2.3.3.23 Вычислить контрольное расстояние по формуле:

L  $_{\rm K}$  = (L  $_{11}$  +L  $_{12}$  +L  $_{13}$  +L  $_{21}$  +L  $_{22}$  +L  $_{23}$  )/6

Полученный результат занести в паспорт РУ.

2.3.3.24 К штуцерам 1 (см. рисунок ниже) ввернуть методом нормированного затягивания резьбового соединения краны муфтовые шаровые 2, используя в качестве уплотнителя лен трепаный по

ГОСТ 10330-76 . Повернуть слой крана в положение полностью открытого проходного сечения.

2.3.3.25 К кранам ввернуть в состояние бескапельной герметизации переходники 4, используя в качестве уплотнителя лен трепанный по ГОСТ 10330-76 . Между краном и переходником вставить дно защитного чехла 3, сориентировав его патрубком в сторону крана.

2.3.3.26 На ПУ надеть резиновые кольца 6, расположив их между кольцом стопорным 5 и подвижной втулкой 7 корпуса ПУ .

2.3.3.27 Вставить ПУ в переходники и ввести в краны до упора.

2.3.3.28 Окончательно затянуть втулки 7 до состояния бескапельной герметизации и надежной фиксации ПУ .

2.3.3.29 Надеть на ПУ фиксатор 9, пропустив кабель ПУ через его отверстие. Навернуть фиксатор на переходник 4 до упора, прижав им торцевую часть корпуса ПУ .

2.3.3.30 Пропустить кабель ПУ через патрубок дна чехла 3.

2.3.3.31 Надеть на ПУ защитный чехол 10, соединив его с дном таким образом, чтобы совпали отверстия крепления Б корпуса чехла с отверстиями А гаек на дне чехла. Закрепить защитный чехол 10 двумя болтами М8х20.

2.3.3.32 В случае специального выполнения ПУ монтаж производится непосредственно в штуцеры с использованием паронитовых прокладок из комплекта поставки счетчика.

**Монтаж ПУ**

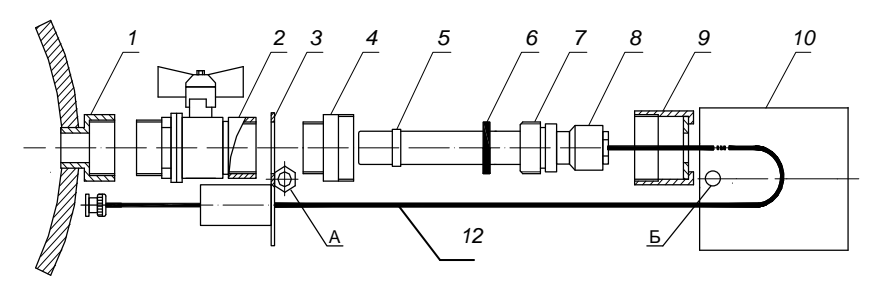

22

#### **Монтаж ПУ специального исполнения**

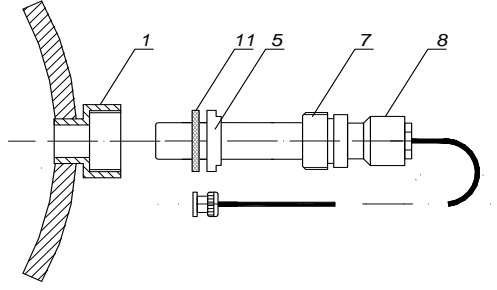

- 1. Штуцер
- 2. Кран шаровый
- 3. Дно чехла
- 4. Переходник
- 5. Кольцо стопорное
- 6. Кольцо резиновое
- 7. Втулка
- 8. Преобразователь ультразвуковой
- 9. Фиксатор
- 10. Чехол
- 11. Прокладка паронитовая
- 12. Кабель ПУ

#### 2.3.4 Размещение БП.

2.3.4.1 При помощи ручной электродуговой сварки по ГОСТ 5264-80 приварить к трубе кронштейн БП таким образом, чтобы продольная ось установленного на его БП была расположена параллельно оси трубопровода (сверху – для горизонтальной трубы) и симметрично относительно штуцеров ПУ . При этом кабели ПУ должны иметь возможность свободного подключения к соответствующим разъемам БП.

2.3.4.2 Между штуцерами ПУ и кронштейном БП, на линии допустимого прохождения их кабелей, с помощью ручной электродуговой сварки по ГОСТ 5264-80 приварить к трубопроводу защитные втулки ІРКА 42727787.00.00.20, из комплекта поставки, таким образом, чтобы ПУ при укладке в втулки не выпадали из них и не провисали.

При приварке защитных втулок попадание брызг металла на ПУ и их кабели не разрешается.

2.3.4.3 Для обеспечения прямолинейности при приварке защитных втулок необходимо использовать приспособление «пластина направляющая» монтажного комплекта, которая одновременно вставляется в продольные отверстия защитных втулок: уже приваренной и последующей привариваемой.

2.3.4.4 Закрепить на кронштейне колпак БП болтами М8х20. При вертикальном расположении измерительного участка колпак БП необходимо закрепить его дном вниз (Приложение П).

2.3.4.5 Проложить через отверстие колпака и подключить к разъемам БП разъемы ПУ в соответствии со схемой соединений и подключений (Приложение А).

2.3.5 Размещение ящика коммутационного ЯК.

2.3.5.1 Ящик коммутационный ЯК разместить в помещении, обеспечивающем необходимые условия эксплуатации, на расстоянии не более 600 м от БП. Изнутри ЯК блоки установлены и подключены на предприятии-производителе.

2.3.5.2 Коммутационный ящик прикрепить к стене, используя кронштейн настенный, с помощью шурупов Б5х40 или к постному щиту КИПиА (отверстие в щите – высота 275 мм и ширина 235 мм), используя кронштейны щитовые и болты М6х20.

2.3.5.3 Ящик в соответствии с требованиями п.п. 1.7.49, 1.7.51 ПУЭ . Качество монтажа заземляющего прибора проверить измерением его активного сопротивления, которое должно быть не более 4 Ом.

2.3.6 Монтаж электрических цепей.

2.3.6.1 Кабель соединительный КППЭ-ВП (100) 4\*2\*0,51 (четыре витых пары с диаметром медной жилы не менее 0,5 мм, (электрическое сопротивление не более 0,09 Ом на метр погонное) в общем экране) от БП к коммутационному ящику прокладывается в заранее смонтированных трубных трассах, с помощью одноместных облегченных скоб 28 ГОСТ 17678-80 и шурупов Б4х20 ГОСТ 1144-80 или с помощью ручной электродуговой сварки по ГОСТ 5264-80. П р и м е ч а н и е : При длине трассы более 100 м для питания БП используется дополнительный отдельный кабель типа ПВС 2х1,0, который прокладывается в той же трубной трассе.

2.3.6.2 При прокладке кабельных трасс используются тонкостенные стальные горячедеформированные трубы (ГОСТ 8732-78) с наружным диаметром 28 мм.

24

Примечание: Труба кабельной трассы должна начинаться вблизи соответствующего края БП и заканчиваться в нижней стенке коммутационного ящика, подходя к нему по оси симметрии.

2.3.6.3 В местах поворотов трассы используются стандартные ответвительные коробки.

Примечание: При необходимости ответвительные коробки разрешается заменить металлорукавом Р1-Ц-Х-20 ТУ 22-1.016-231 -86 длиной 300 мм при сохранении расстояния 100 мм между стыкующимися участками трубной трассы. В этом случае трубная трасса прокладывается тонкостенными стальными горячедеформированными трубами (ГОСТ 8732-78) с внешним диаметром 36 мм, которые монтируются с помощью одноместных облегченных скоб 36 ГОСТ 17678-80 и шурупов Б4х20 ГОСТ 1144-80.

2.3.6.4 Распайку разъема БП, а также соединение блоков счетчика произвести в соответствии со схемой соединений и подключений (Приложение А).

2.3.6.5 Не допуская провисания, самопроизвольного выпадения и механического повреждения, уложить кабели ПУ в защитные втулки, приваренные к трубопроводу. Излишки кабелей ПУ уложить витками в колпак БП и чехол ПУ .

2.3.6.6 С помощью болтов закрепите колпак БП к кронштейну на трубопроводе. С помощью шпильки колпака БП присоединить БП к колпаку.

2.3.7 Подключение контрольно-измерительных приборов.

2.3.7.1 При необходимости к аналоговому выходу счетчика могут подключаться внешние контрольно-измерительные или регистрирующие приборы.

2.3.7.2 При подключении внешних приборов необходимо обеспечить соответствие типа входного сигнала и типа выходного сигнала счетчика.

2.3.7.3 При подключении счетчик и подключаемый прибор должны находиться в выключенном состоянии.

2.3.7.4 Подключение внешних приборов производится к клеммному соединителю ЯК в соответствии со схемой соединений и подключений (Приложение А).

2.3.8 Алгоритм ввода параметров РУ.

2.3.8.1 Ввод параметров производится в присутствии представителей государственной метрологической службы и поставщика услуги.

25

2.3.8.2 Ввод параметров РУ выполняется с помощью пульта настройки ПН ІРКА.

2.3.8.3 При выполнении операций ввода параметров РУ необходимо руководствоваться эксплуатационной документацией ПН ІРКА.

2.3.8.4 При выполнении операций ввода параметров происходит запись в энергонезависимую память БВ следующих данных:

внутренний диаметр трубопровода, мм;

- контрольное расстояние, мм;
- параметр эквивалентной шероховатости, мм;
- длина начального прямолинейного участка, м;
- минимальный расход, м $3/4$ ;
- Максимальный расход, м $3/4$ ;
- тип аналогового выхода;
- сетевой адрес;
- округление (количество десятинных знаков после запятой);
- степень яркости индикатора;
- уровень красного предупредительного сигнала;
- уровень желтого предупредительного сигнала.

2.3.8.5 Значения параметров "внутренний диаметр трубопровода" и "контрольное расстояние" следует брать из протокола определения геометрических параметров (Приложение Б).

2.3.8.6 Значение параметра эквивалентной шероховатости определяется в зависимости от состояния внутренней поверхности трубопровода согласно таблице Приложения B.

2.3.8.7 Значения параметров "минимальный расход", "максимальный расход", "длина начального прямолинейного участка", "тип аналогового выхода" необходимо брать из протокола определения геометрических параметров (Приложение Б).

2.3.8.8 При установке параметра "тип аналогового выхода" предпочтительно выбирать значение 4-20 мА. Установки 0-20 мА, 0- 5 мА и 0-5 В сервисные, могут использоваться для расширения функциональности изделия, но погрешность при использовании этих выходных сигналов не нормирована.

2.3.8.9 Уровни предупредительных красных и желтых сигналов выбираются в зависимости от диаметра трубопровода и меры ослабления ультразвукового сигнала в измеряемой среде. Значение уровней, рекомендуемое для большинства случаев: красный – минус 40 дБ; желтый – минус 30 дБ.

2.3.8.10 Вводимые параметры необходимо занести в формуляр счетчика.

2.3.9 Опробование.

После подачи питания автоматически производится краткий тест состояния счетчика. При этом загораются все сегменты индикатора и оба светодиода БВ. Через секунду цвет светодиодов меняется с красного на желтый, а через секунду они гаснут.

Спустя 3 секунды счетчик переходит в рабочий режим. При этом на индикаторе БВ отображается значение текущего расхода.

# **2.4 Использование счетчика.**

2.4.1 Использование счетчика производится непосредственно по назначению для измерения объемного расхода и объема жидкости.

2.4.2 Определение величины мгновенного расхода производится по индикатору и (или) выходному току БВ.

2.4.3 При определении величины расхода следует иметь в виду, что выходному току 20 мА соответствует значение максимального расхода, записанное в формуляре счетчика.

2.4.4 Выходной ток счетчика соответствует расходу жидкости (среднее значение за последние 5 секунд).

2.4.5 При необходимости вызова на цифровой индикатор БВ показаний счетчиков объема жидкости (в кубических метрах) и времени наработки счетчика (в часах), нужно нажать соответственно кнопки "Объем" или "Наработка" на лицевой панели БВ.

2.4.6 Для вызова на цифровой индикатор  $t \sqrt{\epsilon}$  (в секундах) необходимо одновременно нажать кнопки "Объем" и "Наработка".

2.4.7 Через 10 секунд после нажатия кнопок БВ возвращается в режим индикации мгновенного расхода.

2.4.8 При нормальной работе счетчика светодиоды 1 и 2 не светятся.

2.4.9 Возгорание любого из светодиодов информирует о неполадках, указанных в п.5.5 настоящего руководства.

27

# **3 Техническое обслуживание изделия**

# **3.1 Проверка работоспособности счетчика.**

3.1.1 При проверке работоспособности при подаче расхода должно происходить изменение показаний на цифровом индикаторе БВ и выходного аналогового сигнала пропорционально изменению величины расхода.

3.1.2 Предусмотрена возможность контроля корректности работы счетчика на месте установки. Для этого нужно сравнить измеренное значение tк с расчетным значением, которое автоматически рассчитывается установкой имитационной ІРКА-И. При этом перед проведением проверки необходимо из формуляра счетчика все параметры ВР занести в имитационную установку ІРКА-И.

3.1.3 Результат проверки считается положительным, если разница между измеренным и расчетным значением t <sub>к</sub> находится в пределах ошибки счетчика.

# **3.2 Ввод параметров расходомерного узла**

3.2.1 Вводить параметры РУ нужно при вводе счетчика в эксплуатацию, иногда после ремонта и при необходимости коррекции параметров РУ, изменившихся в процессе эксплуатации.

3.2.2 После ввода параметров РУ счетчик должен пройти метрологическую поверку.

3.2.3 Ввод параметров РУ выполняется в соответствии с п.2.3.8 настоящего руководства.

3.2.4 Разрешается не проводить метрологическую поверку счетчика после ввода параметров РУ, выполненного при вводе счетчика в эксплуатацию, а также после ввода следующих параметров: минимальный расход, максимальный расход, тип аналогового выхода, сетевой адрес, которые могут изменяться при эксплуатации.

## **3.3 Консервация.**

Консервация счетчика должна производиться согласно варианту защиты ВЗ -10 и упаковки ВУ -5 по ГОСТ 9.014.

# **4 Проверка счетчика**

Поверка счетчика в процессе эксплуатации производится периодически и вне очереди (например, после ремонта) органами Государственной метрологической службы или аккредитованными на право проведения поверки лабораториями по методике, изложенной в п.п. 4.1-4.5 настоящего руководства.

Межповерочный интервал – четыре года.

# **4.1 Средства поверки**

4.1.1 При выполнении поверки должны применяться:

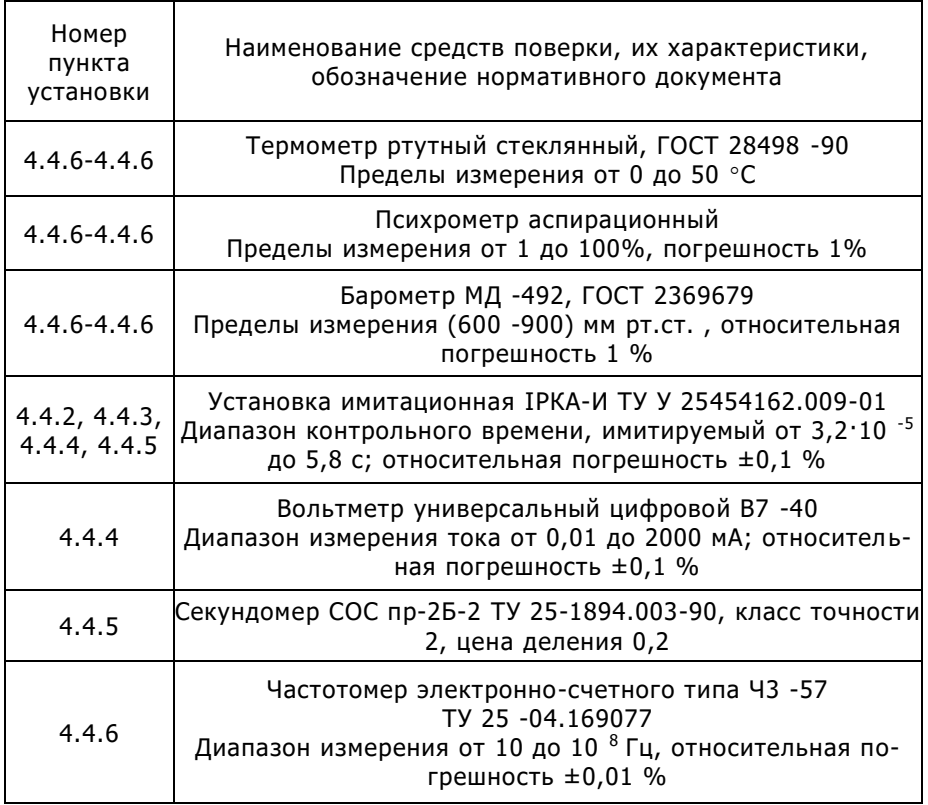

4.1.2 Разрешается применение других средств поверки, с характеристиками не хуже, чем у вышеприведенных.

4.1.3 Все средства поверки должны быть проверены (метрологически аттестованы) органами Государственной метрологической службы и иметь действующие свидетельства о поверке (метрологическую аттестацию) или отпечатки поверочных клейм.

# **4.2 Требования безопасности**

4.2.1 До проведения поверки допускаются лица, прошедшие инструктаж по технике безопасности, имеющие форму допуска к работе с напряжением до 1000 В, а также ознакомились с этой установкой и эксплуатационной документацией применяемых средств поверки.

4.2.2 В БЖ счетчика опасное для жизни напряжение до 220 В (переменного тока) и до 310 В (постоянного тока).

4.2.3 Электроизмерительные приборы и оборудование счетчика должны быть надежно заземлены.

4.2.4 Электрические соединения, кабели связи и питания должны находиться в исправном состоянии.

## **4.3 Условия поверки и подготовка к ней**

4.3.1 При проведении поверки должны быть выдержаны следующие условия:

- $-$  температура окружающего воздуха от 15 до 25 °С;
- относительная влажность окружающего воздуха от 30 до 80%;
- атмосферное давление от 84 до 106,7 КПа (от 630 до 800 мм рт.ст. );
- температура воды от 10 до 30 °C;
- напряжение питания от 187 до 242 В;
- частота питания от 49 до 51 Гц;
- сопротивление заземлению не более 4 Ом;
- сопротивление внешней нагрузки цепей выходного токового сигнала 4 -20 мА – не более 250 Ом.

4.3.2 При подготовке к поверке и при ее проведении следует руководствоваться руководством по эксплуатации счетчика и эксплуатационной документацией на применяемые средства поверки.

4.3.3 Перед проведением поверки счетчик необходимо выдержать в указанных условиях (п.4.3.1) в выключенном состоянии не менее 1 часа и в течение 10 минут после включения напряжения питания.

4.3.4 При проведении поверки должны соблюдаться правила безопасности, приведенные в п.4.2 настоящего руководства и в эксплуатационной документации на применяемые средства поверки.

# **4.4 Проведение поверки**

4.4.1 Внешний обзор

4.4.1.1 При проведении внешнего осмотра устанавливается соответствие счетчика следующим требованиям:

- наличие эксплуатационной документации и свидетельства предварительной поверки;
- соответствие комплектности и маркировке эксплуатационной документации;
- наличие ненарушенных пломб и оттиска поверительного клейма органа Государственной метрологической службы;
- отсутствие дефектов на корпусах блоков счетчика;
- целость изоляции соединительных кабелей.

Примечание: Комплектность счетчика проверяется только при выпуске из производства, а сохранность пломб – только при периодической поверке.

4.4.1.2 Счетчик, не соответствующий какому-либо из требований п.4.4.1.1 к поверке не допускается.

4.4.2 Опробование

4.4.2.1 Опробование счетчика производится в соответствии с его эксплуатационной документацией.

4.4.2.2 При опробовании счетчика необходимо проверить:

- действие органов управления;
- установку показаний счетчика на нуль при включении питания;
- работоспособность счетчика при подаче на вход сигнала расхода.

4.4.2.3 Счетчик, не прошедший опробование по любому параметру по п.4.4.2.2, считается не прошедшим поверку.

4.4.3 Проверка номенклатуры измерительных величин, возможности вывода измерительных величин, разрядности, емкости и цены наименьшего разряда цифрового индикатора

4.4.3.1 Поверка номенклатуры измерений, возможности вывода измерительных величин, разрядности, емкости и цены наименьшего разряда цифрового индикатора выполняется визуальным путем.

4.4.3.2 Результаты поверки считаются положительными, если номенклатура измерительных величин, возможность вывода измерительных величин, разрядность, емкость и цена наименьшего разряда цифрового индикатора отвечают требованиям руководства по эксплуатации.

4.4.4 Контроль по греховности при измерении расхода жидкости

4.4.4.1 Контроль выполняется с использованием установки имитационной ІРКА-И (далее – имитационная установка). Схема подключения имитационной установки приведена в Приложении Е. При проверке находящихся в эксплуатации счетчиков поверка выполняется по схеме без использования ПУ .

4.4.4.2 Занести параметры расходомерного узла, в состав которого эксплуатируется счетчик, из формуляра счетчика в протокол поверки (Приложение Д).

4.4.4.3 Определить значения расходов  $Q_{oi}$ , м<sup>3</sup>/ч, задаваемые при выполнении поверки, по формулам:

> $Q_1 = Q_{\text{min}}$ ;  $Q_2 = Q_{\text{min}} + 0.25 (Q_{\text{max}} - Q_{\text{min}});$  $Q_3 = Q_{\text{min}} + 0.5 (Q_{\text{max}} - Q_{\text{min}});$  $Q_4 = Q_{\text{min}} + 0.75 (Q_{\text{max}} - Q_{\text{min}});$

 $Q_5 = Q_{\text{max}}$ ,

где Q  $_{\text{min}}$  – минимальный расход, м  $3/4$ ; Q  $_{\text{max}}$  – максимальный расход, м<sup>3</sup>/ч.

4.4.4.4 Занести определенные значения расхода Q <sub>oi</sub> в протокол поверки (Приложение Д).

4.4.4.5 Определить для каждого значения имитируемого расхода соответствующее значение выходного токового сигнала I oi по формуле:

$$
I_{oi} = 16 \cdot \frac{Q_{oi}}{Q_{\text{max}}} + 4 , \text{ MA};
$$

4.4.4.6 Занести определение значения токового сигнала I oi в протокол поверки (Приложение Д).

4.4.4.7 Подключить используемое оборудование в соответствии со схемой Приложения Е.

4.4.4.8 При подключении кабеля "контроль" БВ переходит в режим индикации с тремя знаками после запятой.

4.4.4.9 Ввести в имитационную установку параметры расходомерного узла в соответствии с ее эксплуатационной документацией.

4.4.4.10 С помощью имитационной установки последовательно задать значение расхода  $Q_{\text{o}i}$ . При этом на индикаторе установки будут отображаться значения контрольного времени t с.

Примечание: Значения контрольного времени  $t_{ki}$ , задаваемые с помощью имитационной установки, рассчитываются автоматически, в соответствии с параметрами расходомерного узла и значением имитируемого расхода.

4.4.4.11 Выполнить для каждого значения расхода одно измерение (считать значение расхода с цифрового индикатора и измерить ток на токовом выходе счетчика).

4.4.4.12 Для каждого значения расхода определить относительную погрешность счетчика при измерении расхода по цифровому индикатору Q в процентах по формуле:

$$
\delta_Q=\frac{Q_i-Q_{0i}}{Q_{0i}}\cdot 100
$$

где  $Q_{\rm ei}$  – расход задаваемой жидкости м $3/4$ ;

Q i – расход жидкости, определенный по цифровому индикатору счетчика, м $3/4$ .

4.4.4.13 Вычислить относительную погрешность счетчика при определении расхода по токовому сигналу, в процентах, по формуле:

$$
\delta_Q^I=\frac{I_i-I_{oi}}{I_{oi}}\!\cdot\!100
$$

- где I i значение токового сигнала, соответствующего измеренному расходу Q i ;
- Ioi расчетное значение выходного сигнала, соответствующее расходу Q  $_{\text{o}i}$ , заданному.

4.4.4.14 Внести измеренные значения величин расхода и аналогового сигнала, а также определение значения погрешностей счетчика по цифровому индикатору и токовому сигналу в протокол поверки (Приложение Д).

4.4.4.15 Результаты контроля считаются положительными, если требования п.1.2.1 выполняются.

4.4.5 Контроль погрешности при измерении объема жидкости

4.4.5.1 С помощью имитационной установки задать значение расхода Q max .

4.4.5.2 Выполнить измерение объема жидкости, при этом значение младшего разряда счетчика объема должно увеличиться не менее чем на 1000 единиц (время t необходимо контролировать по секундомеру).

4.4.5.3 Определить основную относительную погрешность счетчика  $\sqrt{v}$ , в процентах, по формуле:

$$
\delta_V = \frac{V - V_o}{V_o} \cdot 100 \text{ ,}
$$

где  $V = V_2 - V_1$ - объем, измеренный счетчиком, м $^3$ ;

V  $_1$  – показатели счетчика объема в начале измерения, м  $^3$ ;

V  $2 -$  показатели счетчика объема в конце измерения, м  $3$ ;

3600  $V_o = \frac{Q_{\text{max}} \cdot t}{2600}$  – объем, соответствующий задаваемому расхо-

ду м $^3$  ;

Q  $_{\text{max}}$  – задаваемый расход, м<sup>3</sup>/ч;

t – время измерения объема, с.

4.4.5.4 Занести полученные значения относительной погрешности счетчика при измерении объема жидкости в протокол поверки (Приложение Д).

4.4.5.5 Результаты контроля считаются положительными, если требования п.1.2.1 выполняются.

4.4.6 Контроль погрешности при измерении времени наработки .

4.4.6.1 Контроль погрешности счетчика при измерении времени наработки осуществляется с помощью частотомера, подключенного в соответствии со схемой Приложения Е.

4.4.6.2 Подключить счетчик и частотомер в соответствии с их эксплуатационной документацией.

4.4.6.3 Измерить период последовательности импульсов опорной частоты Т, в мс , на соединителе "Контроль" БВ.

4.4.6.4 Определить погрешность  $\Delta$   $\tau$ , секунд в сутки по формуле:

$$
\Delta_T = 86400 \cdot \left(\frac{T}{500} - 1\right),
$$

где Т – измеренный период последовательности импульсов, мс .

4.4.6.5 Занести полученные значения погрешности счетчика при измерении времени наработки в протокол поверки (Приложение Д).

4.4.6.6 Результат поверки считается положительным, если требования п.1.2.2 выполняются.

### **4.5 Оформление результатов поверки**

4.5.1 Результаты поверки оформляются протоколом поверки по форме, приведенной в Приложении Д.

4.5.2 Положительные результаты поверки счетчика оформляются записью в формуляре.

4.5.3 Составные части счетчика после поверки пломбируются.

4.5.4 При отрицательных результатах поверки счетчик к обращению не допускается, в протоколе поверки счетчика выполняется запись о его непригодности, свидетельство о поверке аннулируется, клейма гасятся и выдается сообщение о непригодности с указанием причин, а счетчик сдается на ремонт. После ремонта счетчик должен быть представлен на повторную поверку.

# **5 Текущий ремонт**

5.1. Счетчик принадлежит классу точных измерительных приборов, поэтому его ремонт выполняется только на предприятиипроизводителе или аккредитованными лабораториями.

5.2. После ремонта счетчика нужно провести его внеочередную поверку.

5.3. Разрешается не выполнять внеочередную поверку в случае устранения незначительных неисправностей:

- замена ПУ ;
- замена кнопок;
- замена светодиодов ;
- замена соединителей;
- ремонт линий связи;
- ремонт или замена БП.

5.5. Возможные неисправности и способы их устранения приведены в Приложении М.

5.6. В случае невозможности устранения неполадок самостоятельно необходимо обращаться к изготовителю.
## **6 Хранение и транспортирование**

6.1. Счетчики должны транспортироваться и храниться в упаковке изготовителя.

6.2. Счетчики должны транспортироваться в закрытом железнодорожном или автомобильном транспорте при температуре наружного воздуха от -50 до +50°C, относительной влажности до 95% при температуре 35°C.

6.3 После транспортировки при температурах ниже  $0^{\circ}$ С, перед эксплуатацией счетчики необходимо выдержать в нормальных условиях не менее 3 часов.

6.4. Условия хранения счетчиков должны удовлетворять требованиям ГОСТ 15150, группа 1(Л).

6.5. Средний срок хранения в заводской упаковке - не менее 1 года.

# **7 Приложения**

# Приложение А **Схемы соединений и подключений**

### **Схема соединений и подключений ІРКА**

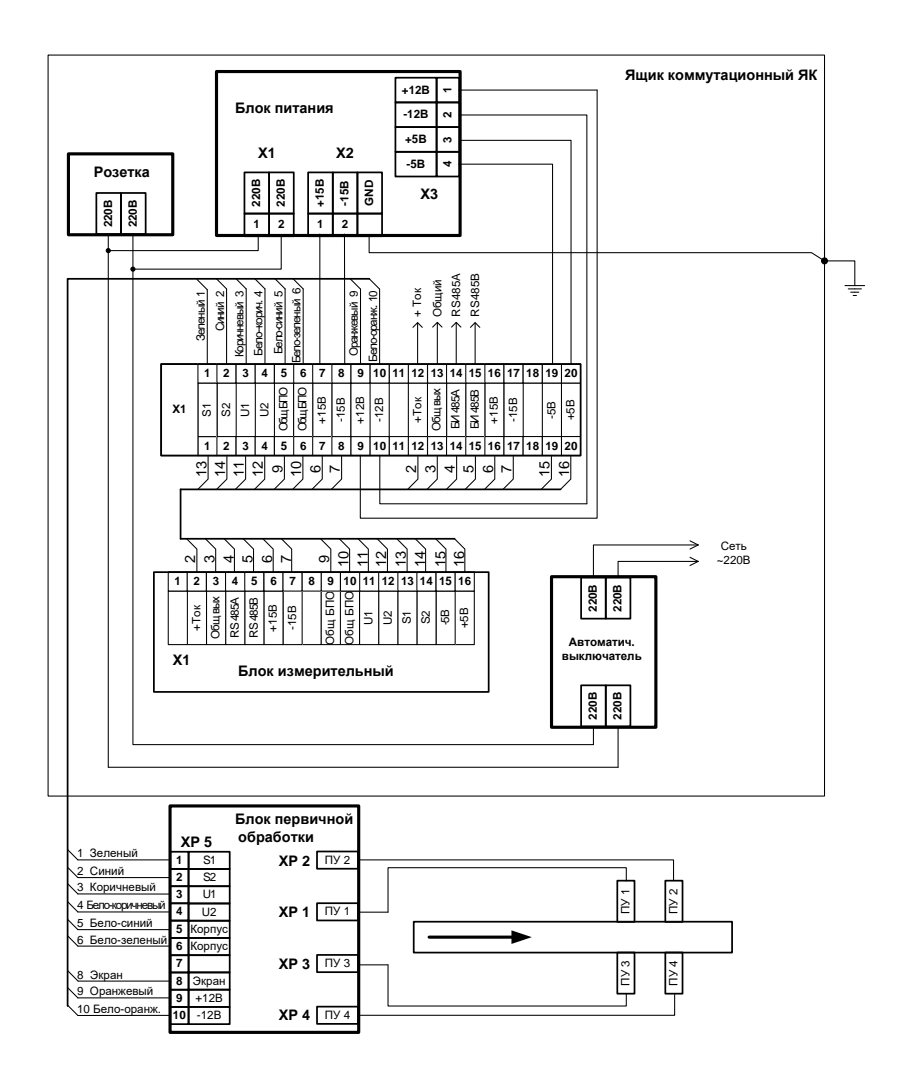

#### **Схема подключения дополнительных блоков**

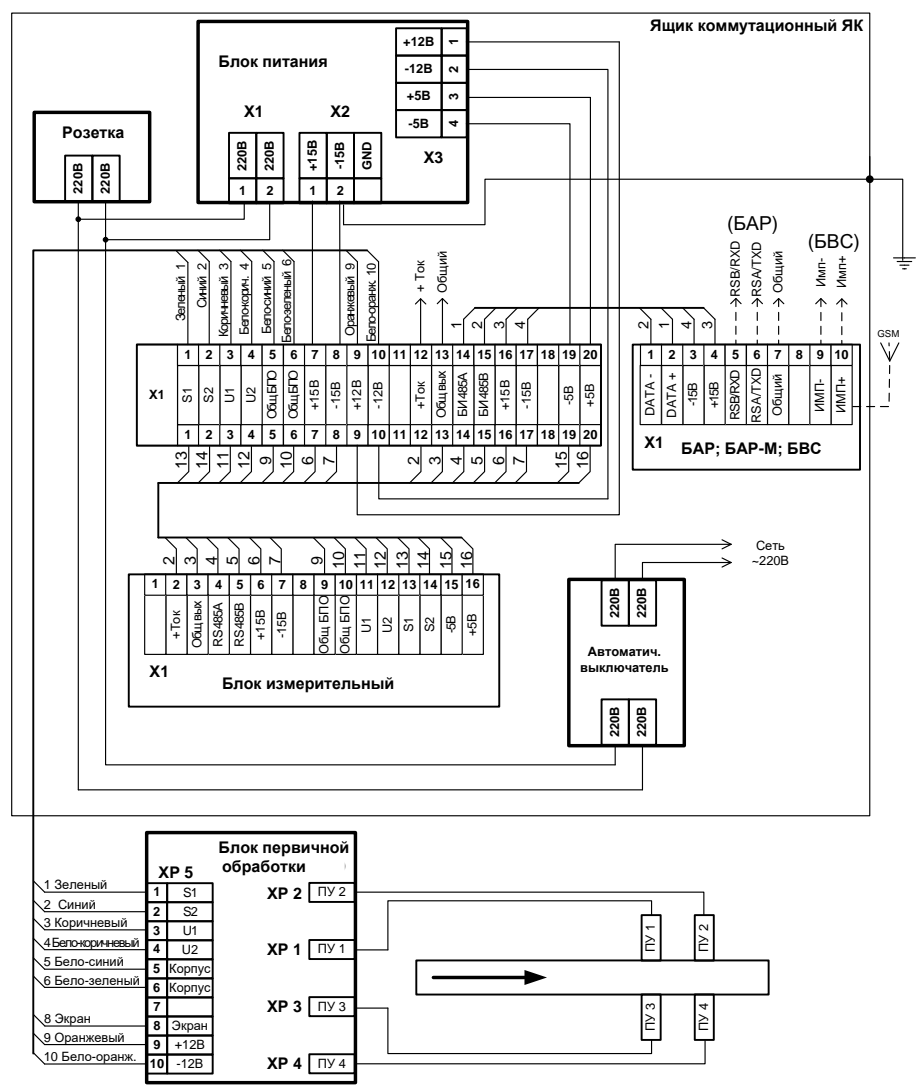

# Приложение Б

### Образец протокола определения геометрических параметров

Протокол определения геометрических параметров расходомерного узла  $N<sup>o</sup>$ 

(наименование предприятия, место установки) Длины прямых участков трубопровода по потоку, м

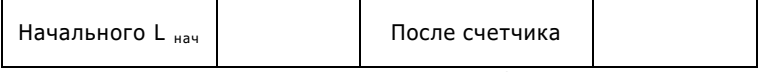

Длина цепи в контрольных сечениях 1 и 2, мм

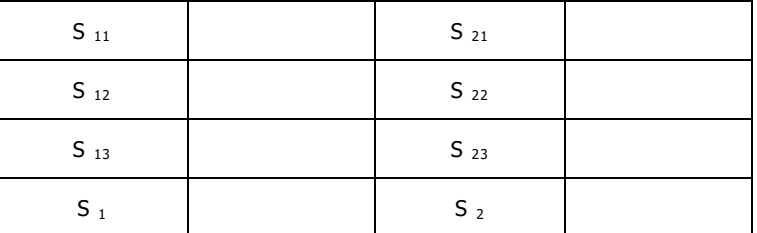

Толщина стенки трубопровода в отметках А1, А2, Б1, Б2, мм

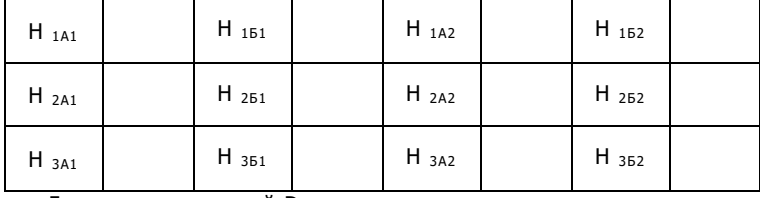

Диаметр внутренний D BH = \_\_\_\_\_\_\_\_\_ ММ

Расстояния между контрольными сечениями (контрольное расстояние), MM:

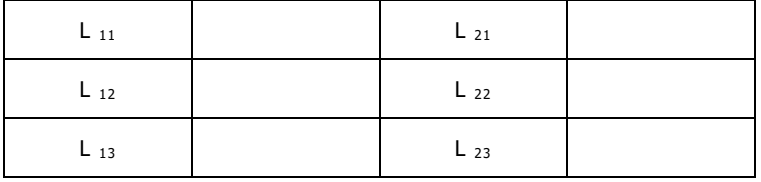

Среднее контрольное расстояние L  $_K =$  \_\_\_\_\_\_\_\_\_ мм Измерения производились с помощью\_\_\_\_\_\_\_

(наименование, тип, цена деления, дата поверки инструмента) Государственный поверитель \_\_\_

> ПОДПИСЬ фамилия, инициалы

Место печати или оттиска Государственного поверочного клейма " **Contract Contract Fa** 

# Приложение В

## **Определение параметра эквивалентной шероховатости**

Значение параметра эквивалентной шероховатости для разных труб :

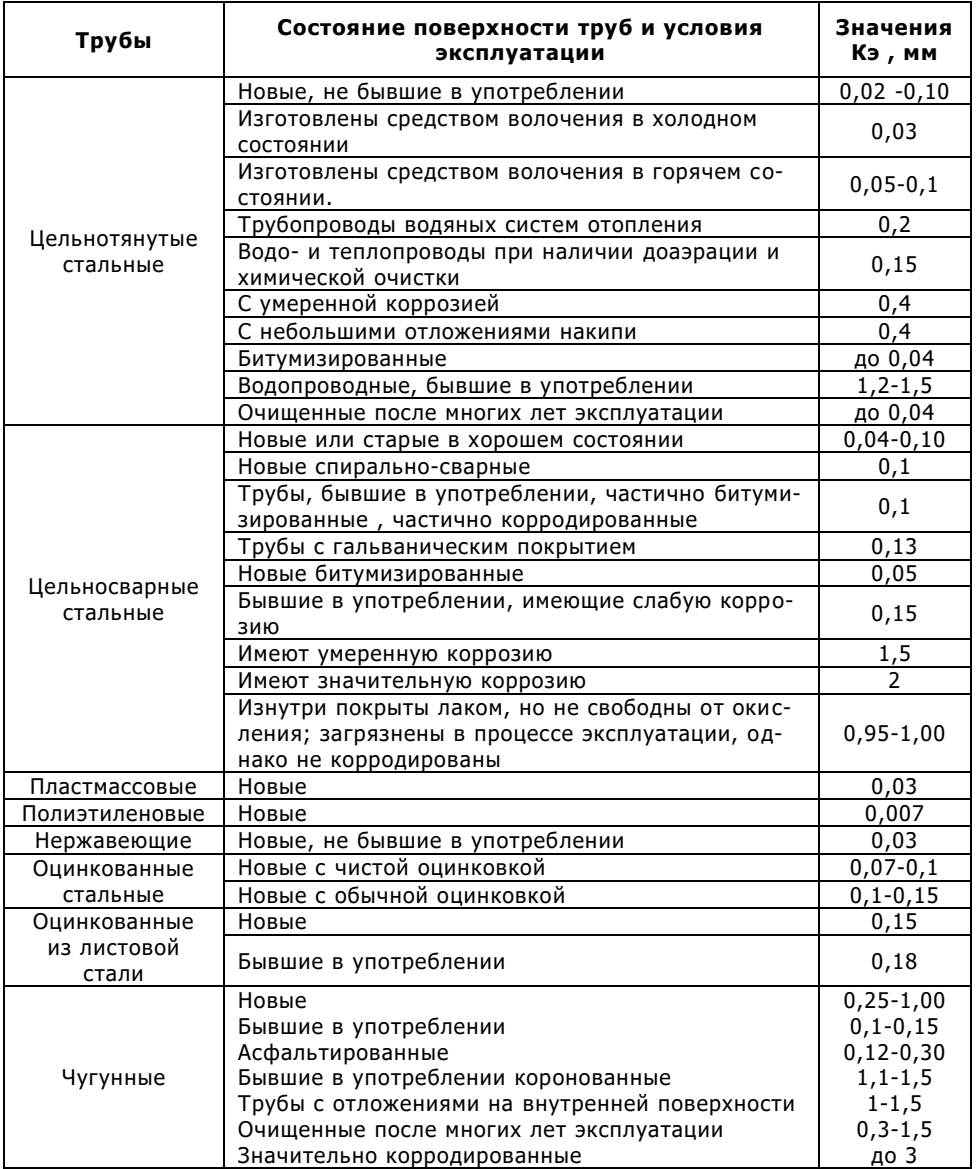

# Приложение Г

#### Функциональная схема подключения счетчика к информационной системе

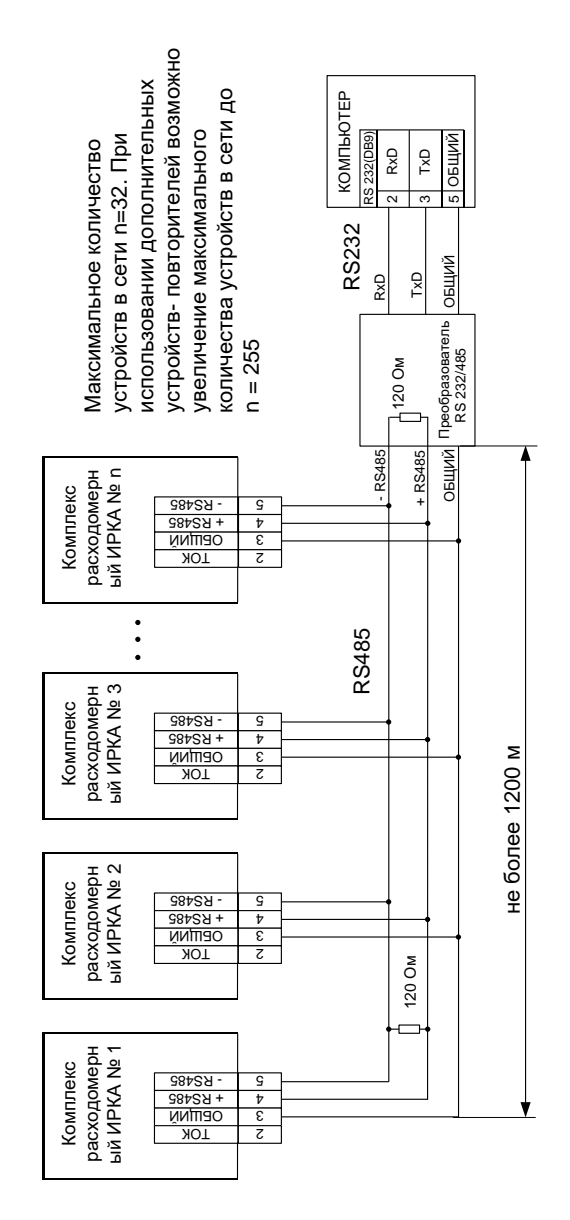

### Интерфейс RS485 счетчика воды IPKA

В целях предотвращения конфликтной ситуации, когда несколько устройств одновременно пытаются выполнить передачу данных, все операции в сети отслеживаются ведущим компьютером ( master). Основной формой обмена является работа по протоколу типа запрос/ответ, где ведущий компьютер выступает в роли инициатора обмена сообщениями.

Когда счетчик воды ( slave - известный) не выполняет передачу данных, он находится в состоянии ожидания приема. Ведущий компьютер выдает в сеть по определенному сетевому адресу команду, после чего определенное время ожидает получения обратного сообщения. При отсутствии обратного сообщения за определенное время обмен прерывается по тайм-ауту и управление возврашается к ведущему компьютеру.

#### Установка сетевых адресов

Установка сетевого адреса счетчика воды IPKA осуществляется с помощью соответствующего программного обеспечения персонального компьютера или служебного устройства - Пульт настройки счетчика воды IPKA (ПН). Сетевой адрес может принимать значение от 1 до 253.

#### Линии связи

С целью снижения помех при сетевых соединениях модулей необходимо использовать извитые пары, согласно стандарту EIA RS -485. В промышленных условиях следует отдавать предпочтение применению экранированного извитого пара, поскольку это обеспечивает получение высокого соотношения сигнал/помеха и защиту от синфазной помехи.

Для передачи сигналов данных требуется только одна пара извитых проводов. Для коммуникационных линий желательно использовать следующее цветовое обозначение проводов:

DATA+(Y) Желтый

DATA-(G) Зеленый  $\equiv$ 

#### Коммуникационные характеристики

Линия связи

RS-485, витая пара

Узлов на сегмент сети

KM.

 $\overline{ }$ 

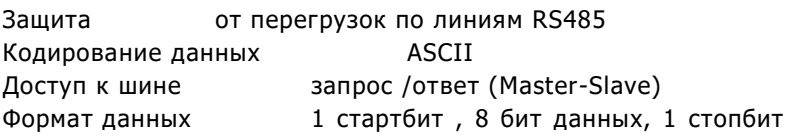

без контроля четности Выявление ошибок с помощью контрольной суммы

Настройки по умолчанию

Скорость передачи данных 19200 бит/с Сетевой адрес  $01$ Изменения скорости передачи данных не предусмотрены

#### Протокол обмена

Команды-запросы и ответные команды имеют следующую СТРУКТУРУ:

Символ-разделитель, адрес, команда, [данные], [байт состояния], контрольная сумма, [символ-разделитель]

Каждая команда начинается с разделительного символа (ASCII символ - один байт).

Для запроса используется три разновидности символовразделителей:

\* (0x2a)- начало команды чтения параметра;

@ (0x40) - начало команды чтения технологического параметра;

& (0x26) - начало команды записи параметра.

Для ответа используется три разновидности символовразделителей:

! (0х21) - начало корректного ответа;

? (0x3f) - команда не распознана;

#  $(0x23)$ - в энергонезависимую память данные записаны неверно.

За символом-разделителем следует односимвольный адрес (в шестнадцатилетнем формате), в соответствии с адресом slave устройства и кодом команды. Кодами команд служат заглавные буквы английского алфавита (ASCII символ - один байт).

В командах чтения параметров кода команды идет контрольная сумма.

В командах записи параметров кода команды идет строка данных и контрольная сумма.

В команде и ответе по коду команды идет строка данных, байт статуса, контрольная сумма и символ-разделитель (\$, 0x24) – признак конца ответа.

Строкой данных является срочная переменная стандарта ANSI длиной не более 9 символов (9 символов ASCII и признак конца строки \0).

Байтом статуса (в шестнадцатилетнем формате) является переменная длиной в один байт, в котором каждый бит несет инфо рмацию о текущем состоянии счетчика.

Контрольной суммой (один байт) является общая сумма символов команды по модулю 255 (0xff).

#### Список команд

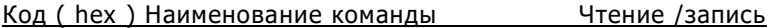

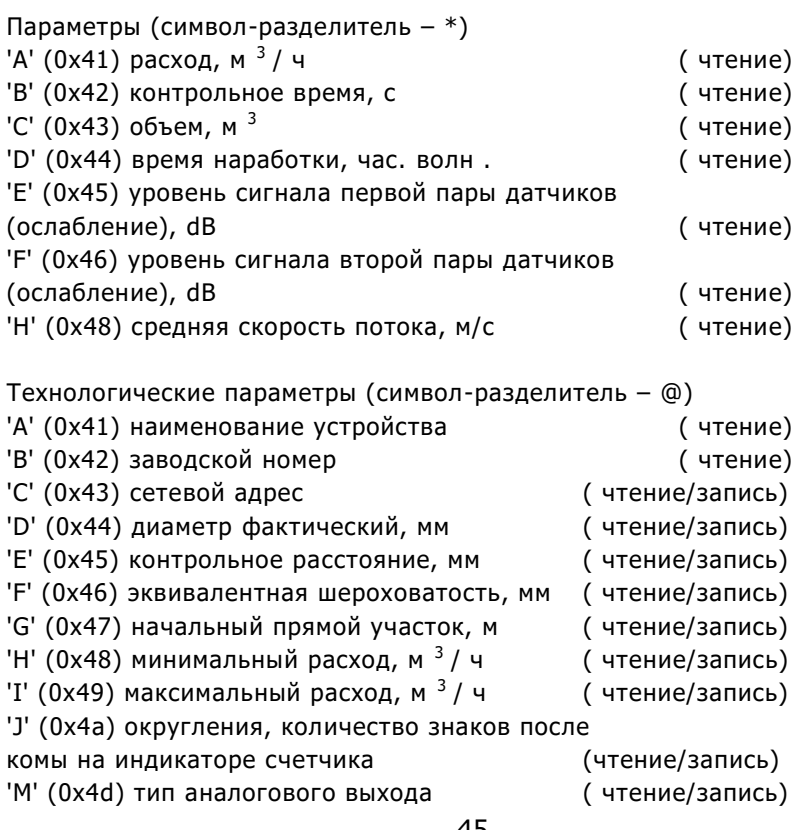

### Расшифровка байта статуса (биты установлены):

- 0 бит режим робота (настройка/работа)
- 1 бит расход более 100%
- 2 бит расход более 125%
- 3 бит слабый сигнал первой пары датчиков
- 4 бит слабый сигнал второй пары датчиков
- 5 бит отсутствует сигнал датчиков
- 6 бит скорость жидкости равна нулю (стоячая вода)
- 7 бит отсутствует корреляция

# Приложение Д

### Образец протокола поверки

Протокол поверки

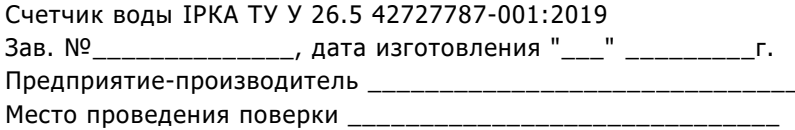

Таблица Е -1 - Параметры

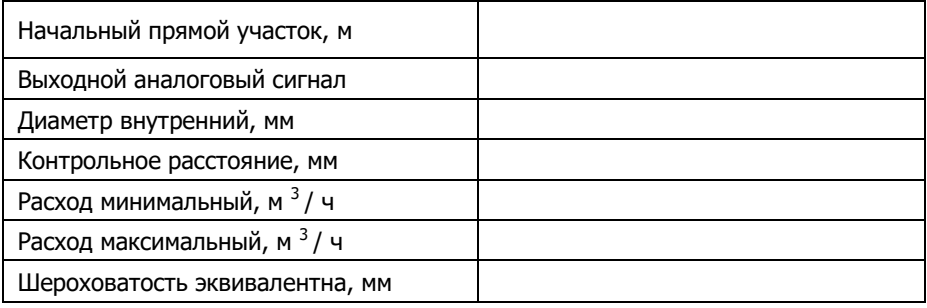

#### Таблица Е -2 - Результаты измерения и определения погрешностей

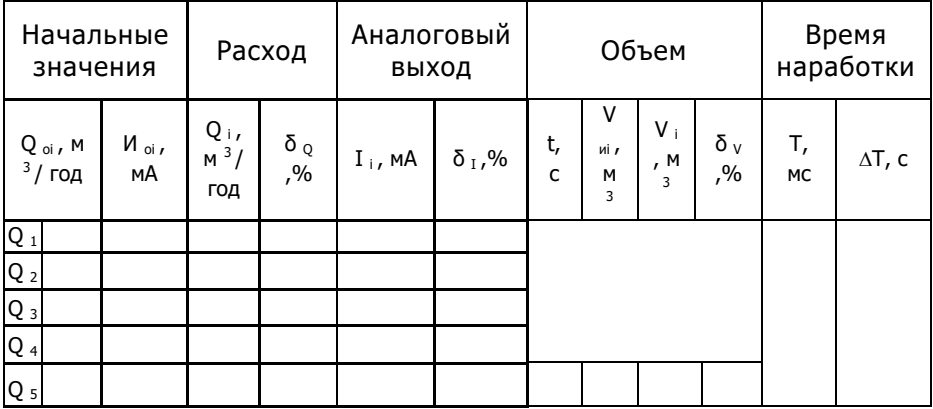

 $\frac{1}{2}$   $\frac{1}{2}$   $\frac{1}{2}$ 

(должность, Ф.И.О. и подпись лица, которое проводила поверку).

# Приложение Е

### **Схемы соединений и подключений счетчика при проведении поверки**

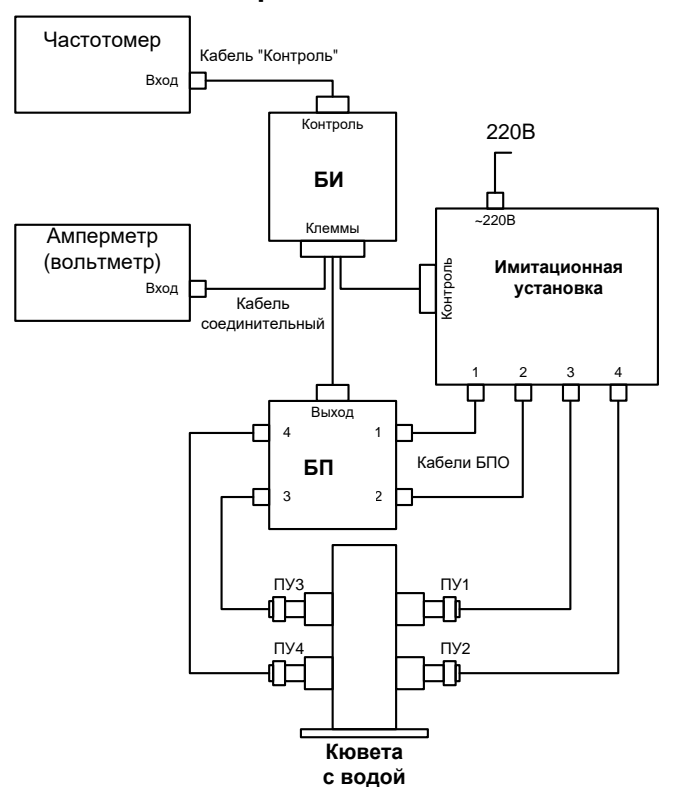

### **Схема поверки с использованием ПУ**

### **Схема поверки без использования ПУ (см. п. 4.4.4.1)**

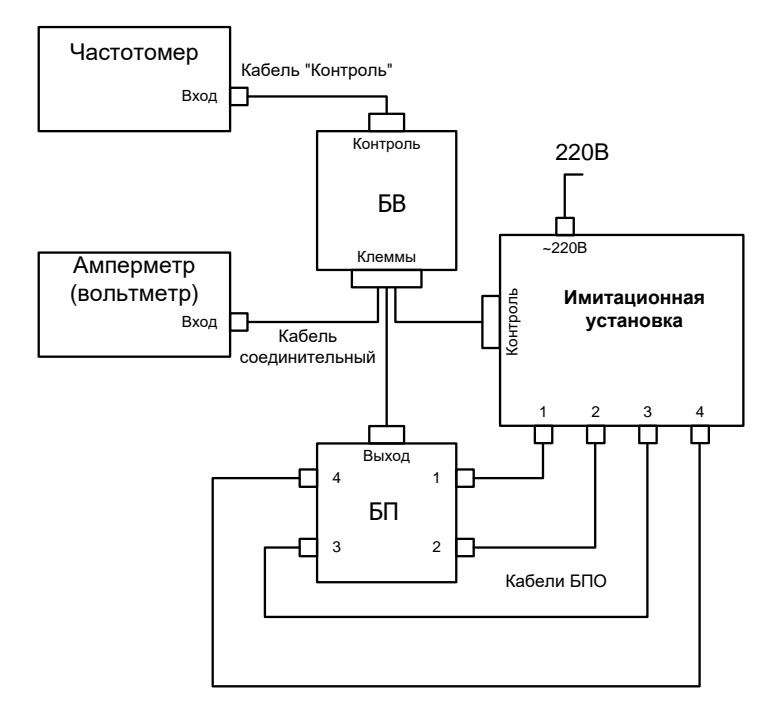

# Приложение Ж

### **Опросный лист для заказа счетчика**

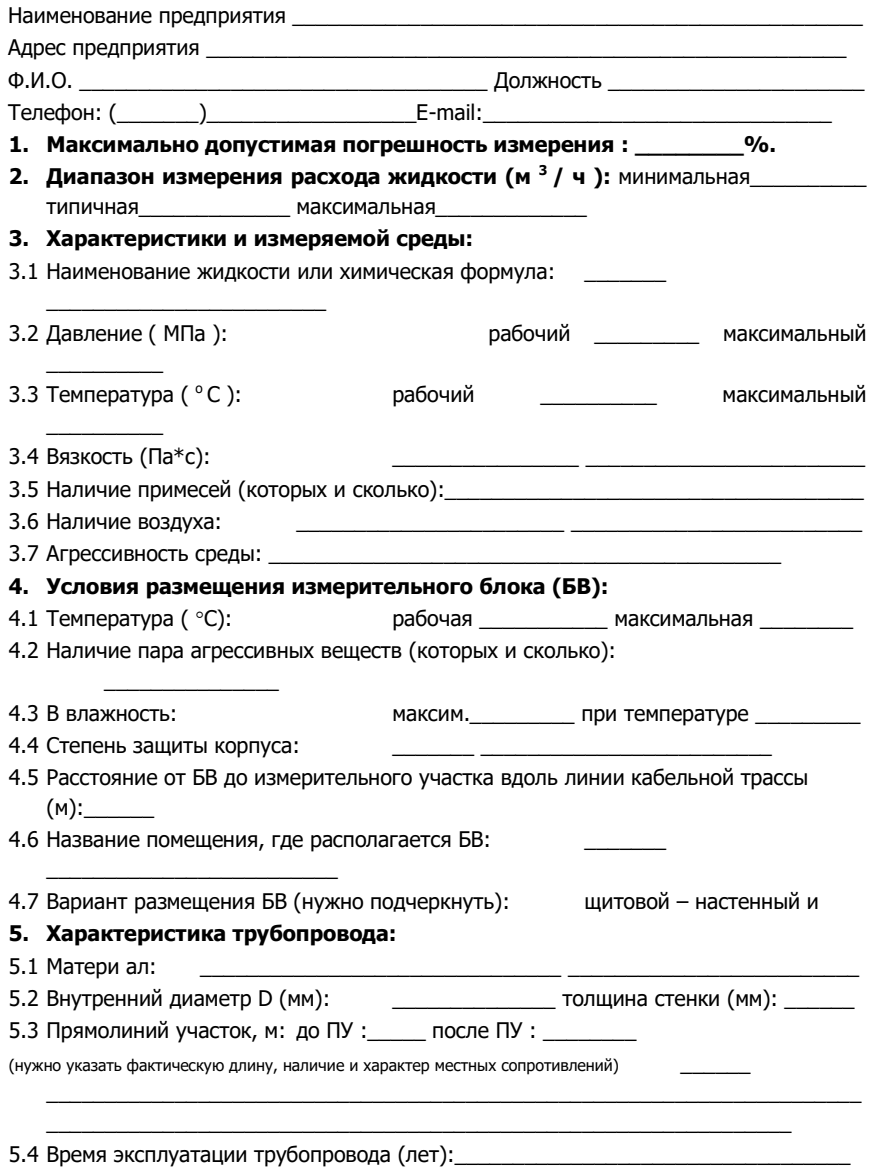

5.5 Наличие и размер (мм) отложений на внутренней поверхности:

5.6 Возможна ли временная остановка перекачки жидкости: (нужно подчеркнуть): нет да

6.1 Желаемый способ передачи данных: <u> a shekara ta 1999 a shekara t</u>

 $\overline{\phantom{a}}$ 

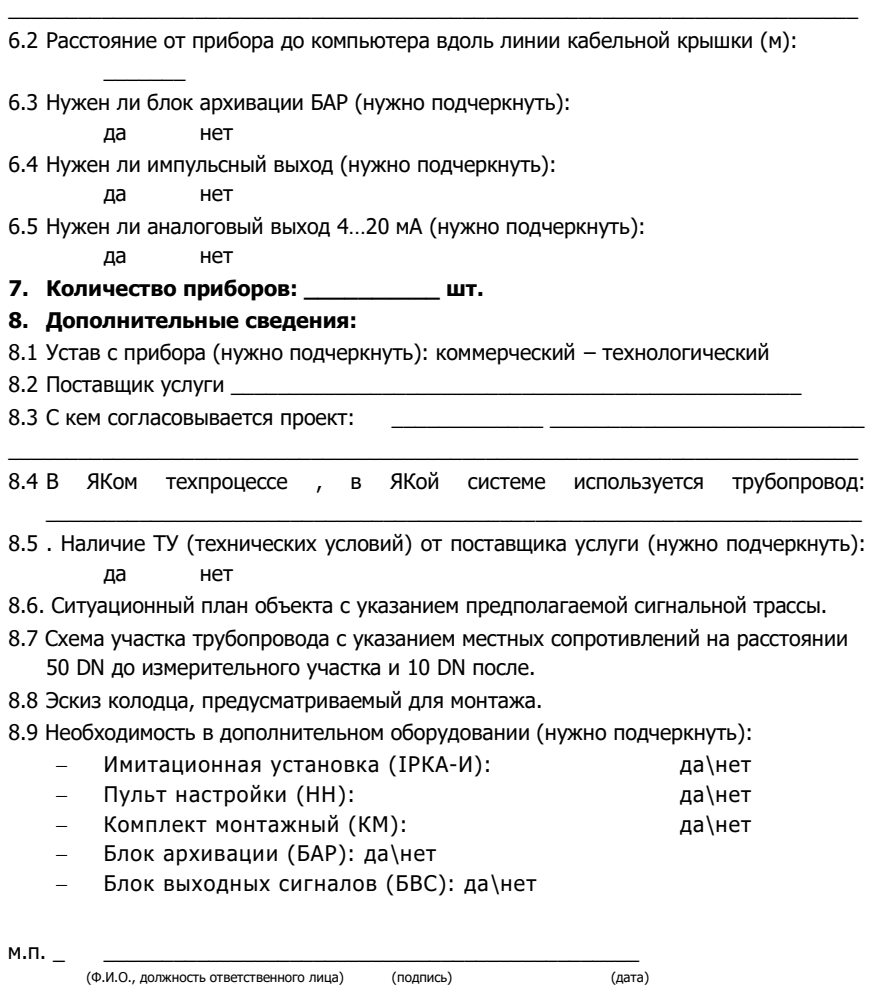

# Приложение З

### **Примеры заказа дополнительного оборудования**

### **Структура обозначений патрубка мерного ПМ**

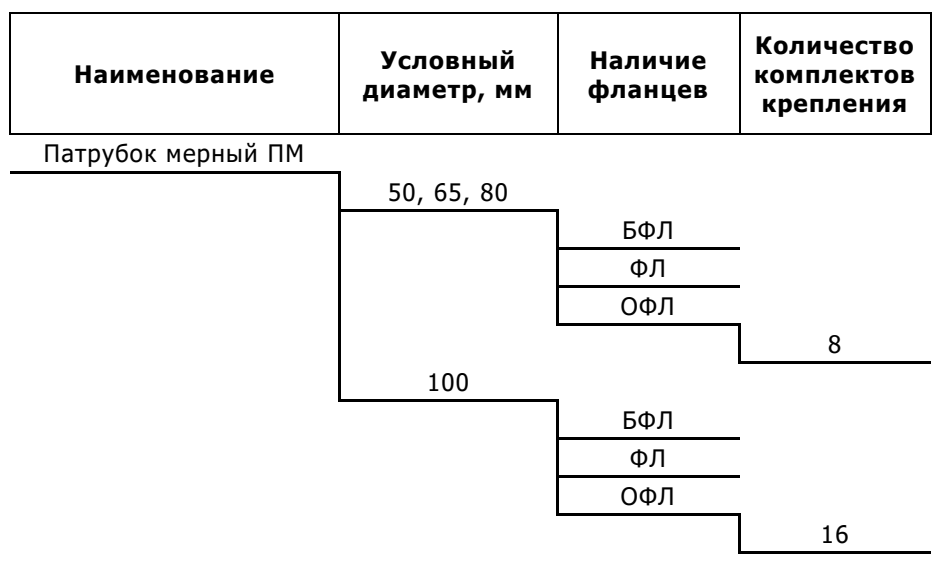

Примеры заказа:

Патрубок мерный ПМ 65/ОФЛ/16 Патрубок мерный ПМ 50/БФЛ

Сокращение:

БФЛ – без фланцев; ФЛ – с фланцами; ОФЛ – с фланцами и соответствующими фланцами.

Примечание : В модификации ОФЛ в комплект поставки входит комплект крепления и прокладки для фланцевого соединения .

### **Структура обозначений дополнительных блоков**

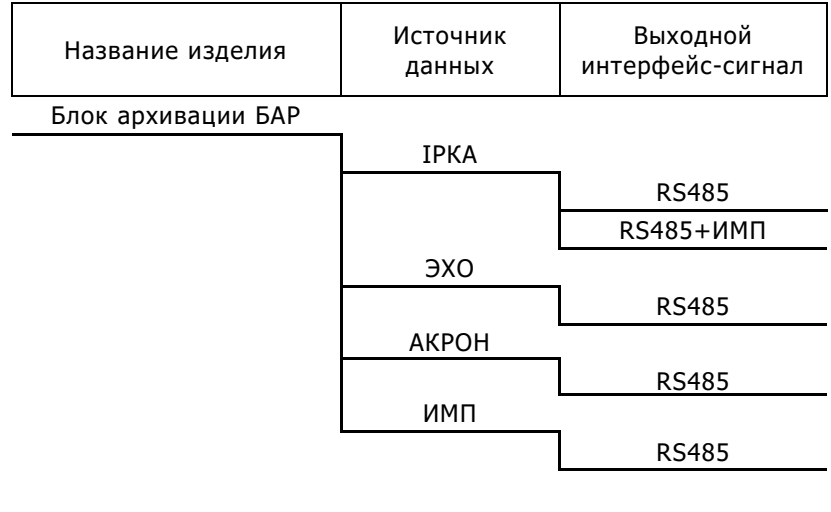

Блок выходных сигналов БВС ИМП

### **Структура обозначений вычислительно-измерительного комплекса ОВК**

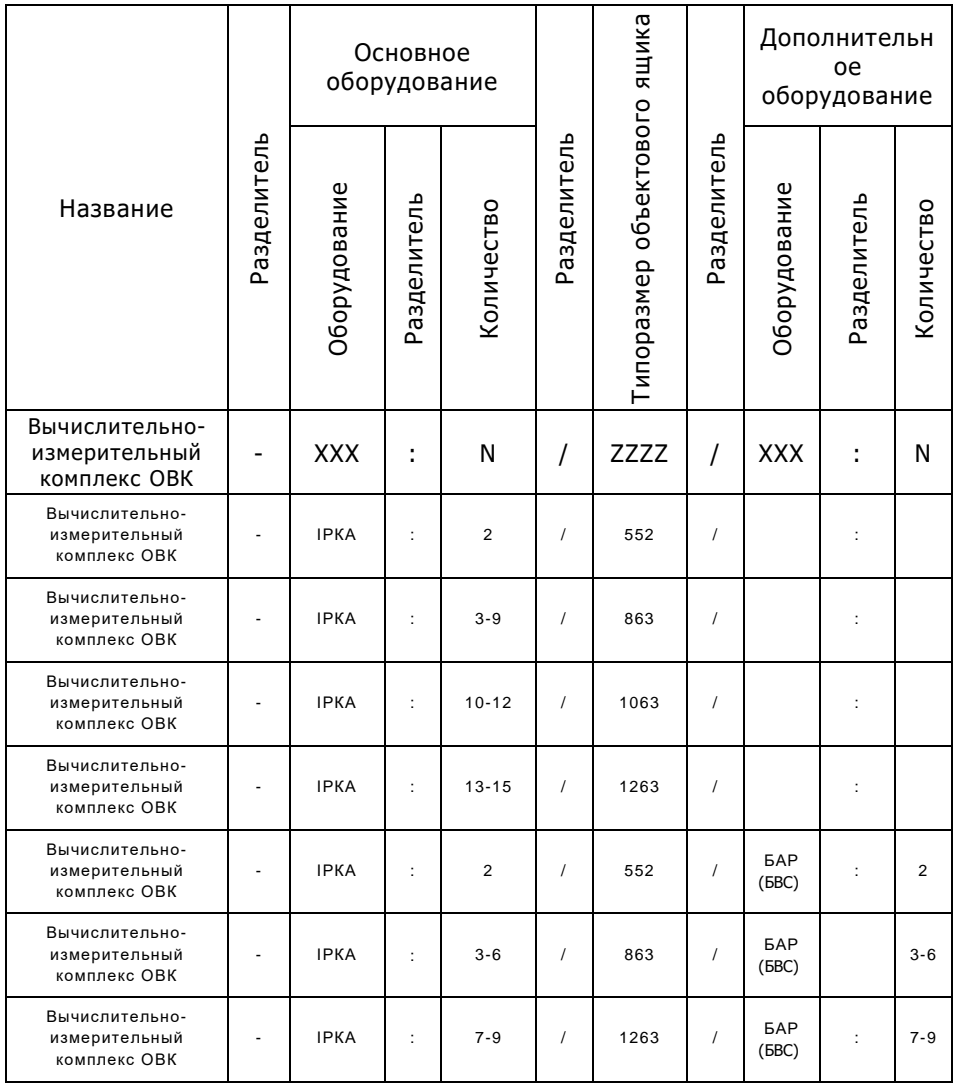

Примечание : При заказе дополнительного оборудования полное обозначение и типоразмер объектового ящика необходимо уточнять на предприятии-производителе.

# Приложение И

### **Установочные размеры коммутационного ящика**

# 235+5 мм 275+5 MM 275+5 мм OOoo  $\bigoplus$  $\circ$   $\circ$ 120+10 мм

#### **Монтаж ЯК на щитовую панель**

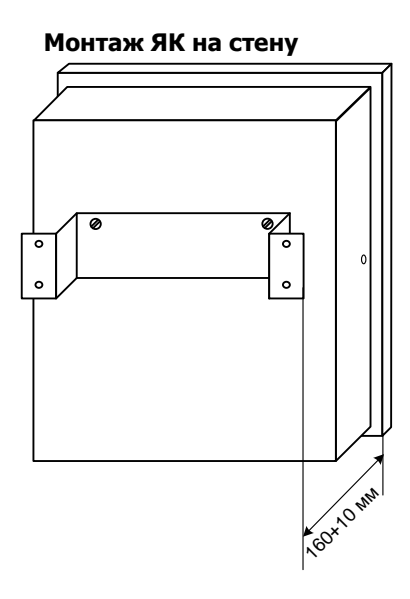

# Приложение К

### **Неисправности счетчика и средства их устранения**

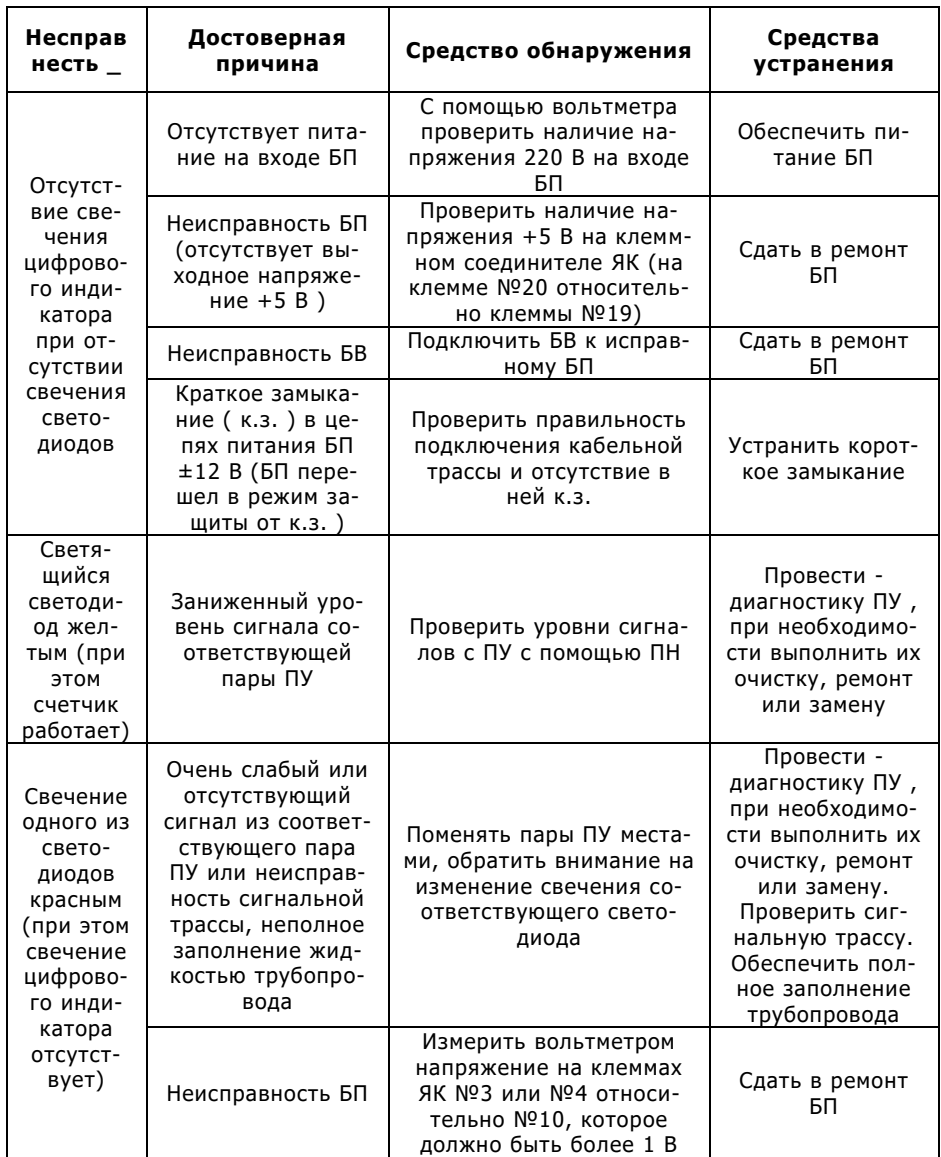

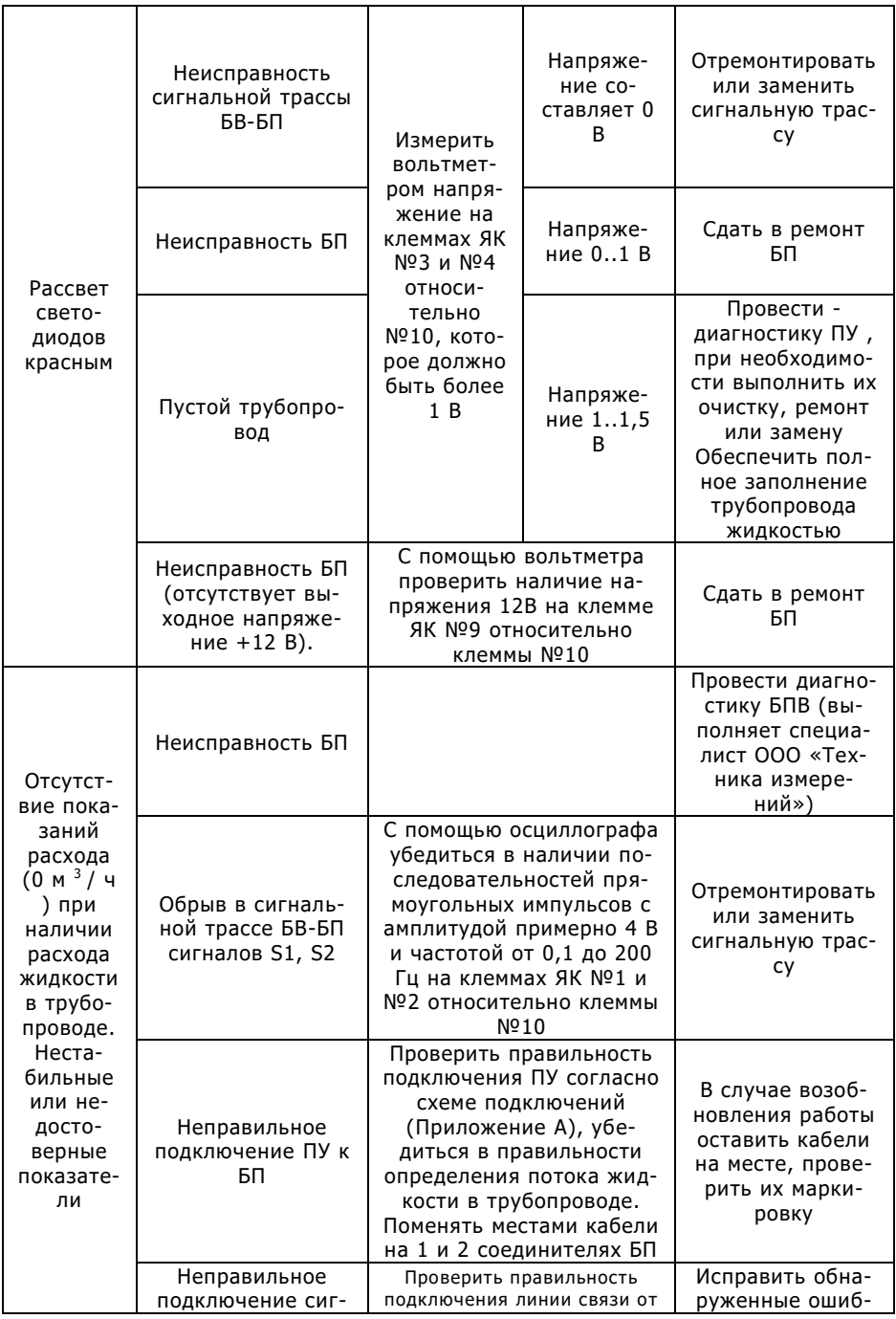

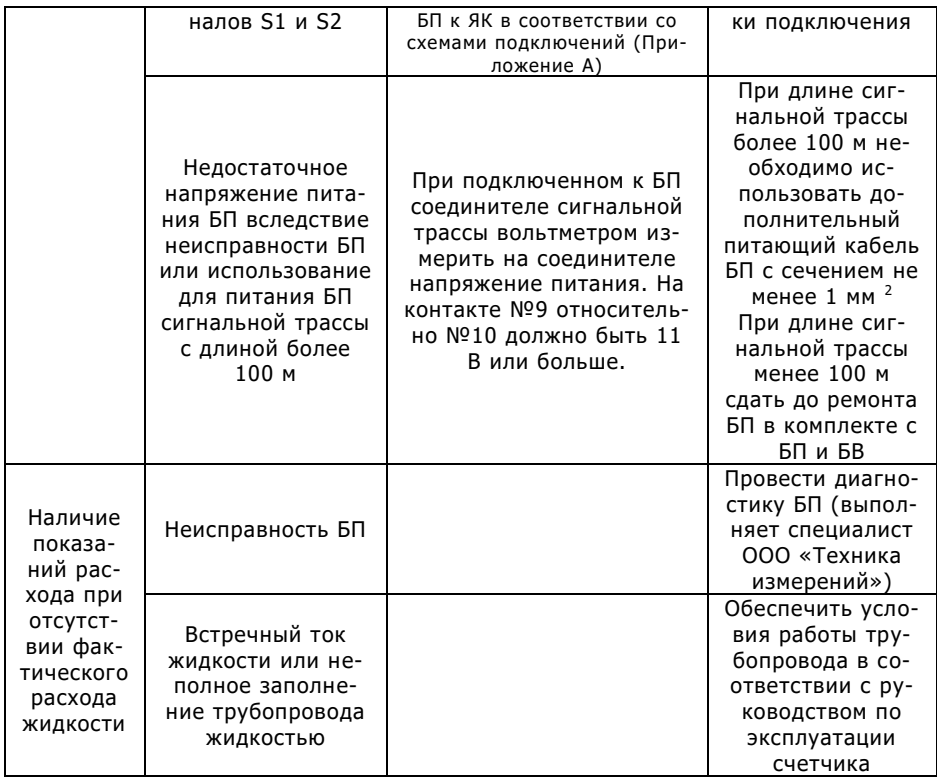

# Приложение Л

### **Описание и устройство пульта настройки ПН ІРКА**

### Назначение

Пульт настройки ПН ІРКА предназначен для ввода и проверки параметров счетчика. Пульт служит сервисным средством счетчика и применяется при вводе параметров РУ, а также при контроле и считывании значений параметров РУ на объекте.

Пульт настройки ПН ІРКА является самостоятельным изделием и дополнительной комплектации не имеет.

### Основные параметры

Пульт настройки обеспечивает следующие функции.

Возможность вывода на индикатор физических величин счетчика (показателей):

- расход, м<sup>3</sup>/ ч;
- $-$  объем, м<sup>3</sup>;
- время наработки, час, мин .;
- контрольное время, с;
- уровень сигнала первой пары ПУ , dB ;
- уровень сигнала второй пары  $\Pi$  , dB :
- средняя скорость потока, м/с.

Считывание, вывод на индикатор и ввод (изменение) в диапазоне допустимых значений следующих параметров счетчика:

- фактический диаметр, мм;
- контрольное расстояние, мм;
- эквивалентная шероховатость, мм;
- начальный прямой участок, м;
- минимальный расход, м<sup>3</sup>/ ч;
- максимальный расход, м<sup>3</sup>/ ч;
- тип аналогового выхода;
- сетевой адрес;

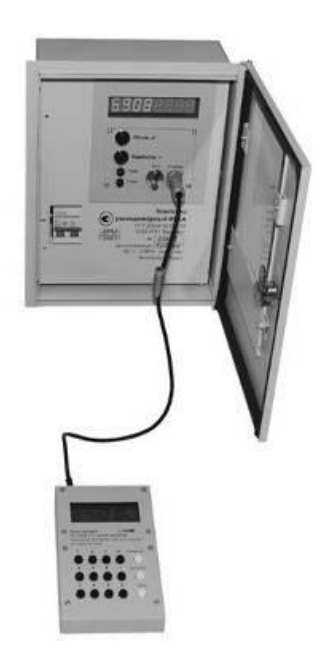

- яркость индикатора;
- минимальный уровень сигнала ПУ (уровень красного сигнала светодиодов ), dB ;
- упреждающий уровень сигнала ПУ (уровень желтого сигнала светодиодов ), dB .

Только считывание и вывод на индикатор информации:

- наименование устройства;
- заводской номер счетчика.

### Устройство ПН

Пульт настройки имеет канал информационной связи и обеспечивает совместимость со счетчиком по протоколу обмена и системе команд. Питание пульта настройки осуществляется от источника постоянного тока напряжением +5В счетчика. Пульт настройки имеет жидкокристаллический индикатор и клавиатуру с 15 клавишами.

При нажатии клавиш ПН происходит обмен информацией со счетчиком и в зависимости от выбранного режима работы на индикаторе ПН отображаются соответствующие значения показателей или параметров.

Контроль доступа к режиму редактирования параметров осуществляется с помощью разъема-ключа, который необходимо подключить к разъему «Ключ» на передней панели БВ счетчика.

Защита от несанкционированного изменения параметров осуществляется пломбированием крышки соединителя «Ключ» на передней панели БВ счетчика.

### Работа с ПН

После подключения кабеля ПН к соединителю «Контроль» БВ счетчика, на индикаторе ПН отображается заводской номер счетчика, версия программного обеспечения, а также настроены минимальный и максимальный расход.

Для просмотра текущих значений показателей нажмите клавишу «Показатели». На индикаторе отображается значение текущего расхода.

Просмотр других показателей осуществляется путем последовательного нажатия клавиши «Далее» или длительного нажатия при необходимости быстрого просмотра.

После просмотра всех показателей ПН возвращается в начальное состояние.

Чтобы просмотреть текущие значения параметров, нажмите клавишу «Параметры». На индикаторе отобразится значение внутреннего диаметра трубопровода.

Просмотр других параметров осуществляется путем последовательного нажатия клавиши «Далее» или длительного нажатия при необходимости быстрого просмотра.

После просмотра всех параметров ПН возвращается в исходное состояние.

Ввод (редактирование) параметров производится в присутствии представителя государственной метрологической службы.

Значения параметров следует брать из паспорта расходомерного узла.

В случае изменения физических или эксплуатационных параметров при эксплуатации счетчика , после ввода новых значений параметров, эти значения необходимо внести в паспорт ВР.

#### **Будьте внимательны при вводе значений параметров!**

Перед вводом (редактированием) параметров счетчика необходимо подключить ключ ПН в соединитель "Ключ" БВ.

Для ввода (редактирования) параметров необходимо нажать клавишу «Параметры». На индикаторе появится следующая информация:

- наименование режима;
- наименование параметра;
- значение параметра и их размерность;
- подсказка (если имеется).

Для согласования значения данного параметра и перехода к следующему нажмите клавишу «Далее».

Для изменения значения данного параметра необходимо ввести его новое значение с помощью цифровых клавиш, после чего нажать клавишу «Далее». На индикаторе появится новое значение параметра. Для согласования нового значения параметра и перехода к следующему необходимо нажать кнопку «Далее» еще раз, а в случае ошибочного ввода необходимо повторно ввести новое значение параметра с помощью цифровых клавиш.

При попытке ввода некорректного значения параметра, находящегося за пределами допустимого диапазона (допустимый диапазон определяется ПН автоматически для каждого последующего параметра в зависимости от комбинации предыдущих и отображается на индикаторе в виде подсказки) на индикатор выдается сообщение о ошибке и происходит выход из режима без смены параметров.

После ввода (редактирования) последнего параметра при нажатии клавиши «Далее» происходит запись параметров в энергонезависимую память блока БВ счетчика.

Для проверки корректности ввода и сохранения новых значений параметров и их активации необходимо отсоединить кабель ПН и нажать кнопку «Параметры».

После успешной проверки параметров следует опломбировать крышку соединителя «Ключ» на передней панели БВ счетчика.

### Эксплуатационные ограничения

При подключении ПН одновременно с блоком архивации БАР обмен данными с последним автоматически прекращается, о чем свидетельствует красный сигнал светодиода "ПИТАНИЕ" на его корпусе. При этом в архиве событий блока архивации будет произведена запись "отсутствующая связь". После отключения ПН работа БАВ автоматически восстанавливается.

### Текущий ремонт

Ремонт ПН производится на предприятии-производителе или аккредитованными лабораториями.

Возможные неисправности ПН и меры их устранения приведены в таблице.

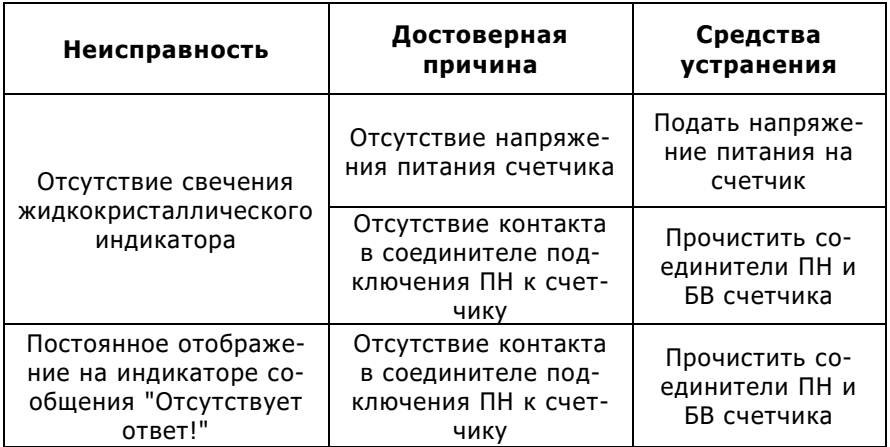

При невозможности устранения неисправностей самостоятельно - обращаться к производителю.

# Приложение М

### **Схема пломбировки счетчика воды ІРКА**

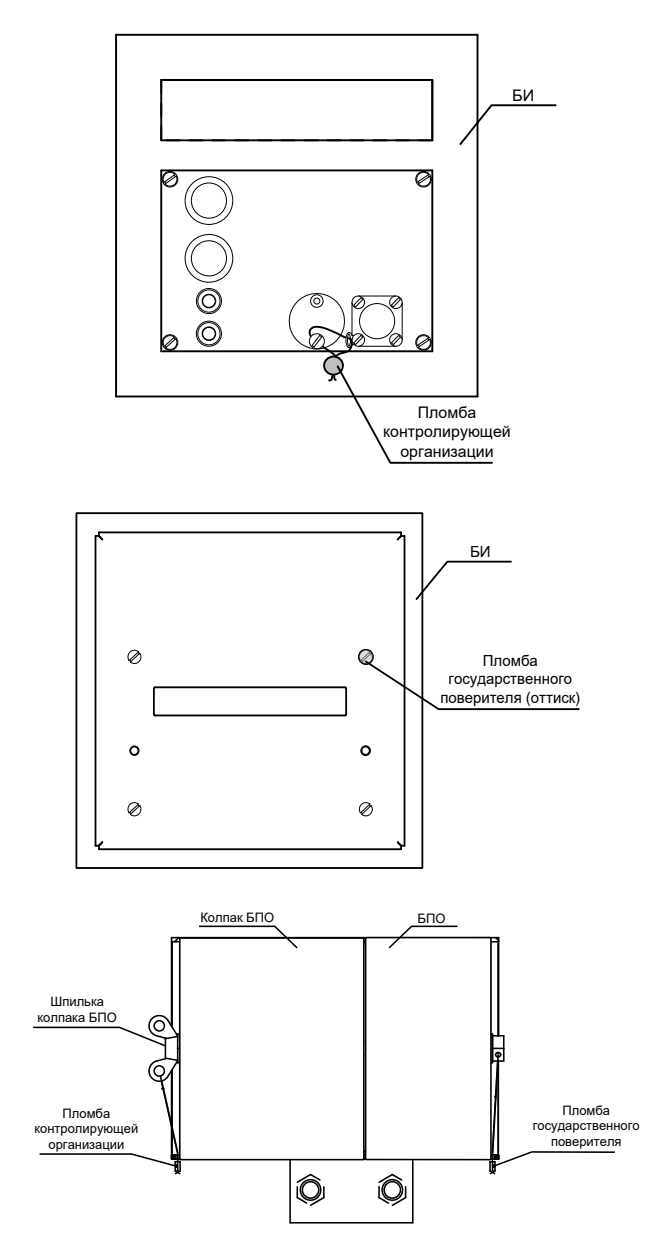

# К приложениям Н

### Описание АСКОЕ

АСКОЕ ООО "Техника измерений" - обеспечивает коммерческий и технологический учет, ведение коммерческого и оперативного контроля, поддержку принятия решений при планировании потребления и снабжения энергоносителей, внедрение предприятиями политики по энергосбережению.

### Описание

В общем виде в состав АСКУЭ ООО "Техника измерений" входит следующее оборудование:

- компьютер с установленным специализированным программным обеспечением (для сбора и анализа данных узлов учета энергоносителей):
- (сети оборудования согласно коммуникации стандарту RS485, системы сотовой связи, компьютерные сети, сеть Интернет и т.д.) и аппаратура связи (GSM модемы, преобразователи, коммутаторы и т.д.);
- блоки архивации БАР;  $\overline{a}$
- расходомерные узлы (с цифровым интерфейсом RS485 или импульсным выходом).

Конкретный состав АСКУЭ определяется системой местных условий, возможностей и потребностей заказчика. Структуру АСКУЭ можно разделить на четыре основных обязательных функциональных уровня. Подбор приемлемых частей каждого уровня описывает конкретный состав АСКУЭ.

Уровень первый - это уровень измерения расхода энергоносителей. Элементом этого уровня является расходомер. Возможность применения в АСКУЭ "Техника измерений" определяется наличием у расходомера одного из следующих исходных интерфейсов:

- цифровой интерфейс с открытым протоколом обмена;
- число импульсный или частотный выход.  $\sim$

В качестве расходомера можно использовать:

- Счетчик воды IPKA:
- Расходомер ЭХО-Р-02;
- прочие расходомеры с цифровым интерфейсом или импуль-СНЫМ ВЫХОДОМ.

Уровень второй - это уровень сбора информации. Главный элемент этого уровня - блок архивации БАР, который подключается к каждому расходомеру и выполняет следующие функции:

ежесекундное считывание показаний расходомера.

ведение архивов: минутного и часового (глубиной в два месяца); журнала событий (до 360 записей).

выдачу данных по протоколу БАР-ПК на верхний уровень системы

БАВ представляет собой адаптивное звено между многочисленными вариантами связующего и измерительного уровня системы. Поэтому внутренняя конфигурация БАВ определяется типом расходомера и устройства связи, к которым непосредственно подключается.

Уровень третий - это связующий уровень. На этом уровне находятся всевозможные устройства связи, необходимые для передачи данных на верхний уровень системы. Элементами этого уровня являются:

- физические интерфейсы (RS-485, Ethernet);  $\equiv$
- преобразователи интерфейсов:
- модемы GSM

Основные характеристики интерфейсов и устройств связи:

- RS-485 может совмещать между собой сеть до 32 устройств. Длина кабеля до 1200 м;
- Ethernet (LAN, компьютерная локальная сеть) обеспечивает подключение одного устройства к коммутатору (Switch ) локальной сети. Длина кабеля до 100 м;
- модем GSM дальность связи не ограничена, но определяется качеством GSM покрытия в месте установки модема;

Уровень четвертый - это уровень сбора, анализа и хранения данных. Элементом этого уровня является компьютер, контроллер или сервер. Основным требованием к оборудованию этого уровня есть наличие специализированного программного обеспечения. В качестве компьютера может использоваться любой современный персональный компьютер (РС совместимый) со следующими характеристиками:

- операционная система: MS Windows XP Windows 10;  $\equiv$
- процессор: 1800 МГц и выше;
- оперативная память: 1 ГБ и больше:
- дисковый накопитель: 100 ГБ и больше.

ООО "Техника измерений" предлагает специализированное программное обеспечение ["Пчела" –](http://www.vodomer.com.ua/page-po3.html) программу для работы с неограниченным количеством пользователей и узлов учета, а также:

- проектирование системы и сдачу "под ключ";
- снабжение необходимого технического оборудования;
- обучение обслуживающего персонала;
- гарантийное и послегарантийное обслуживание.

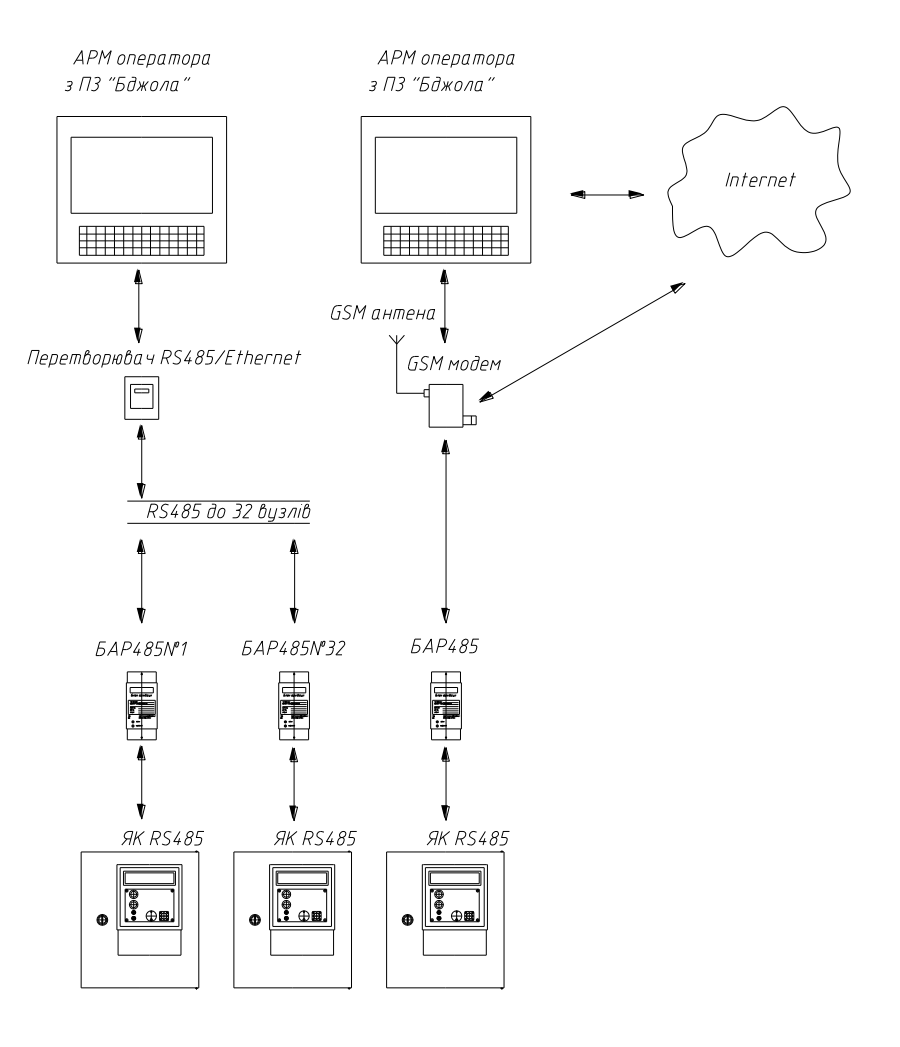

#### **Структура АСКОЕ**

### **Программное обеспечение "Пчела "**

Программное обеспечение "Пчела" – компьютерная программа персонального компьютера (ПК), предназначенная для работы с данными, полученными от расходомерных и измерительных узлов. Под расходомерным узлом подразумевается совокупность трубопровода, расходомера и блока архивации БАР.

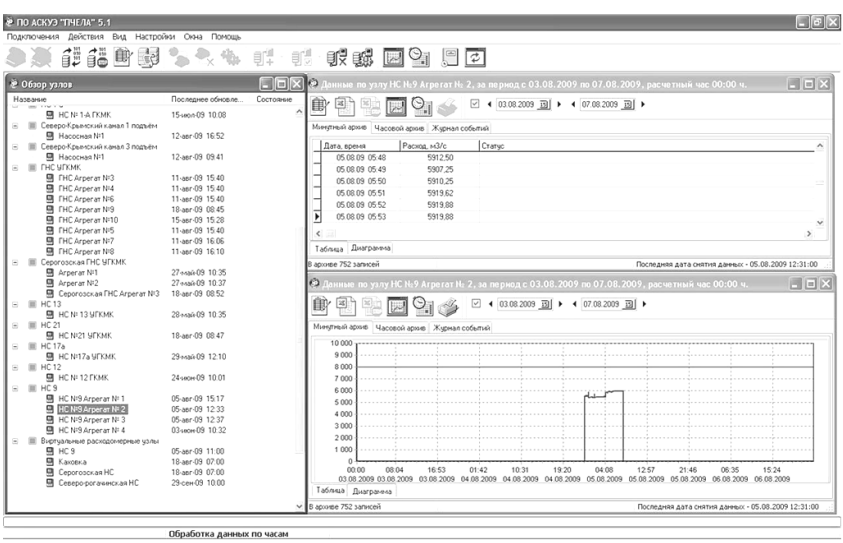

#### **Внешний вид окна ПО "Пчела"**

Под измерительным узлом подразумевается совокупность измерительного прибора с цифровым интерфейсом и БАР. Измерительный прибор производит измерение физической величины (давление, температура, уровень и др.). БАР с помощью цифрового инт ерфейса получает измеренные значения и формирует архивы.

Программа обеспечивает следующие основные функции:

- получение данных из БАР с помощью следующих каналов связи: RS-485, компьютерная сеть, каналы сотовой связи, сеть Интернет;
- создание базы для большого количества расходомерных и измерительных узлов;
- работу многих пользователей с единственной базой данных;
- ручное и автоматическое считывание архивов из блоков архивации;
- просмотр архивов на экране монитора в табличном и графическом виде;
- печать предварительно установленных ( посуточных и почасовых) отчетов и отчетов созданных пользователем;
- создание собственных шаблонов отчетов;
- экспорт данных в популярные форматы;
- надзор за текущими значениями расхода (мониторинг);
- суммирование/ отъем расхода разных узлов с занесением результата в "виртуальный" узел учета;
- создание балансного отчета по узлу.

### Описание

Для организации учета расхода расходомерного узла в ПО "Пчела" нужно создать:

- канал подключения, в котором задается и настраивается канал доставки данных от БАР к ПК;
- расходомерного узла, в котором хранятся переданные каналом подключения данные о среднеминутном расходе, почасовом объеме и журнале событий.

Для организации измерения любой физической величины (уровень, давление, температура и др.) необходимо создать:

- канал подключения, в котором задается и настраивается канал доставки данных от БАР к ПК;
- измерительный узел, в котором хранятся переданные каналом подключения данные о среднеминутных, среднечасовых значениях измеряемой величины и журнале событий.

Структурированные данные хранятся в базе данных. ПО "Пчела" для работы использует сервер баз данных FireBird-1.5.1. Открытый формат хранения данных позволяет использовать их не только с помощью ПО "Пчела", а также специализированными собственными обработчиками данных Заказчика. Также сервер FireBird обеспечивает доступ многих пользователей к архивам расходомерных узлов. Это означает, что доступ к архивам может быть организован от различных компьютеров, подключенных к локальной компьютерной сети.

Программа может быть сконфигурирована на автоматическое получение данных через соответствующий промежуток времени или в определенный час суток.

Формы отчетов отвечают всем требованиям к отчетам, предназначенным для пользователей. Пользователь выбирает: отчетный период, контрактный час, почасовую или посуточную подробность заполнения. В конце таблицы выводится результирующий расход за отчетный период, суммарное время выхода расхода на заданные пределы измерения, время создания отчета, ответственные лица. Отчет сопровождается таблицей перерывов учета, где фиксируются все события, при которых учет не мог вестись.

Пользователь имеет возможность редактирования заранее установленных шаблонов для создания собственных отчетов, отвечающих специфическим требованиям.

Отчет сопровождается таблицей перерывов учета, где фиксируются все события, при которых учет не мог вестись.

Возможности ПО "Пчела" по экспортированию данных:

- хранение архивов в файле формата MS Excel;
- хранение в файлах формата: MS Excel, MS Word, HTML, PDF.

Функция мониторинга позволяет контролировать значение текущего расхода и измеряемых физических величин в реальном времени. Цифровая индикация текущего расхода также может быть предоставлена в графическом виде.

Используя механизм создания виртуального расходомерного узла, возможно производить суммарный или отрицательный подсчет расхода по нескольким трубопроводам. Балансный отчет в удобной форме выводит таблицу почасовых расходов всех узлов, составляющих виртуальный расходомерный узел.

#### Окно отчета ПО "Пчела"

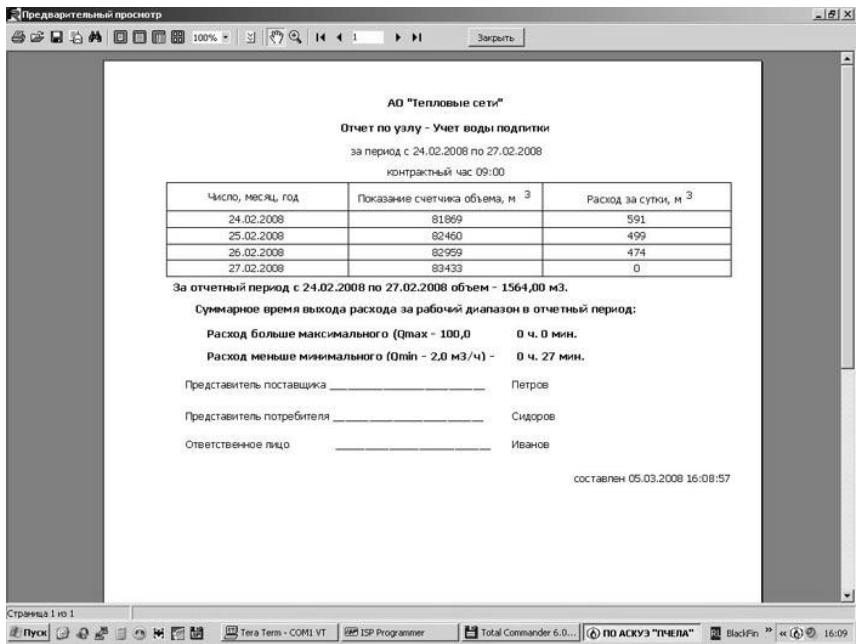

Программа "Пчела" имеет многооконный интуитивно понятный интерфейс взаимодействия с оператором. Для операций с основными элементами структуры данных используется панель инструментов, контекстное меню, всплывающие подсказки, подробная помошь.

Программа постоянно усовершенствуется, дополняется новыми функциями по работе с данными. Обновление программы производится бесплатно. Кроме того, приложение может быть доработано под конкретные требования заказчика.

### Примеры АСКУЭ

Вычислительно-измерительные комплексы IPKA дают возможность совмещения в одном конструктивно завершенном корпусе нескольких узлов учета. Таким образом решаются задачи комплексного учета энергоносителей и обеспечение удобства обслуживания приборов персоналом службы КИПиА.

В случае объединения комплексов расходомерных IPKA со счетчиком тепла возможно сформировать узел учета тепловой энергии

Возможные варианты конфигураций предоставлены в Приложении К.

Ниже приведены примеры внешнего вида ОВК.

### **Счетчики воды ИРК А в составе вычислительно-измерительного комплекса**

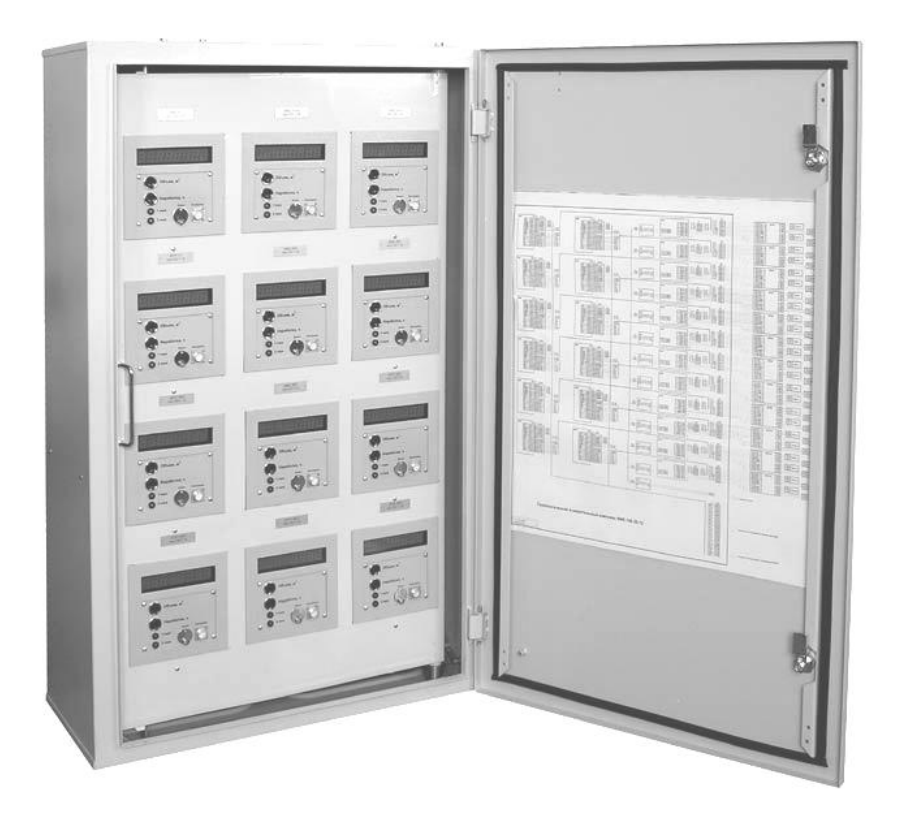
**Счетчик воды и РКА в составе узла учета тепловой энергии**

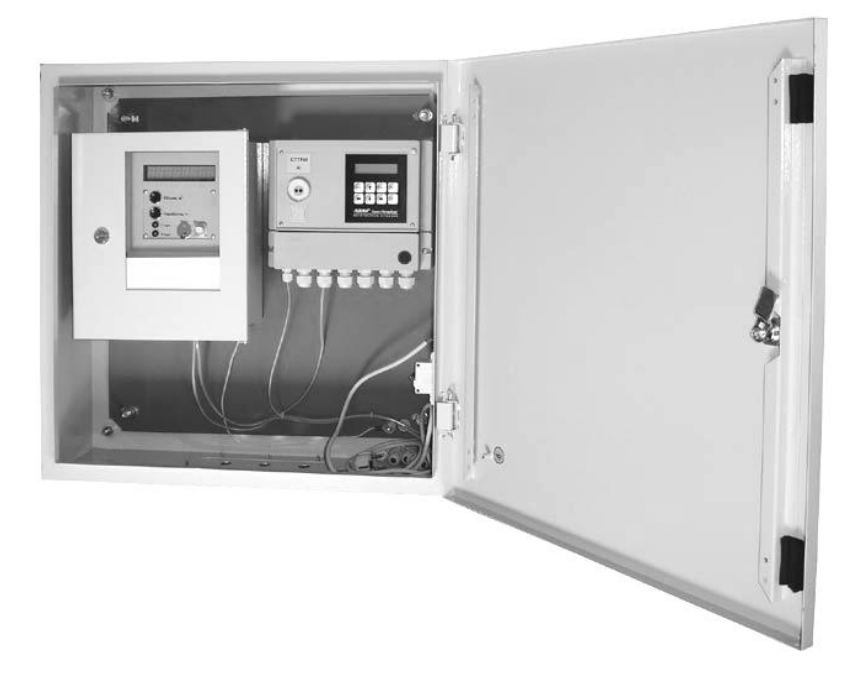

# Приложение О

#### **Описание и устройство блока архивации БАР**

Блок архивации (далее – БАР), в составе расходомерного узла (РУ), предназначен для ведения архивов значений объема перекаченной жидкости, расчета и архивирования среднеминутных значений расхода, а также дополнительной информации о состоянии узла учета. Архивы БАР могут быть считаны с помощью последовательного интерфейса RS485.

БАР может применяться при организации информационных систем сбора информации и организации автоматизированных систем учета водопотребления и водоотвода, которые строятся на базе Счетчика воды ІРКА, ЭХО-Р-02, Акрон -01 и т.д.

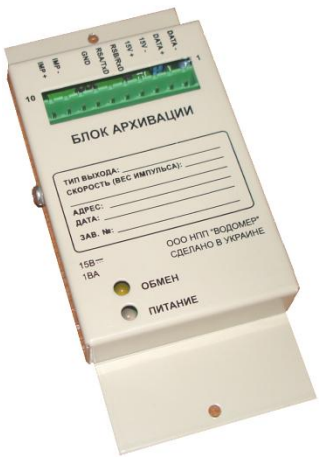

#### Основные параметры

БАР обеспечивает считывание параметров из памяти расходомерного узла.

Например, для счетчика воды ІРКА возможно считывание следующих параметров:

- наименование устройства;
- заводской номер;
- внутренний диаметр трубопровода, мм;
- контрольное расстояние, мм;
- параметр эквивалентной шероховатости, мм;
- длина начального прямолинейного участка, м;
- минимальный расход, м $3/4$ ;
- максимальный расход, м<sup>3</sup>/ч.

БАР обеспечивает считывание следующих значений измеренных величин:

- объемного расхода жидкости, м<sup>3</sup>/ч;
- собъема жидкости, м $^3$  .

БАР обеспечивает хранение следующих архивов:

архив значений средне-минутного расхода (м<sup>3</sup>/ч), объем архива 60 суток;

- архив значений часовых объемов (м3), объем архива 60 суток;
- журнал событий объем архива 360 событий.

БАР устанавливается в помещениях с температурой (от – 25 до 55) °С и относительной влажностью окружающего воздуха до 85 % при температуре 30 °С

БАР имеет стандартный интерфейс RS485 для связи с расходомерным узлом. Скорость обмена по этому интерфейсу неизменна.

Питание БАР осуществляется от источника с постоянным напряжением 15±3 В. В качестве источника рекомендуется применение блока питания (БП) счетчика воды ІРКА.

Потребляемая мощность блоком архивации не более 1 ВА.

БАР имеет следующие параметры конфигурации, изменение которых возможно с помощью интерфейса "ПК -блок архивации":

описание расходомерного узла;

строка инициализации модема.

БАР имеет следующие конфигурационные параметры, изменение которых происходит с помощью DIP-переключателей, установленных на печатной плате БАР:

сетевой адрес;

скорость обмена по интерфейсу "ПК -блок архивации".

Ввод конфигурационных параметров осуществляется при выполнении пусконаладочных работ.

БАР имеет в своем составе микросхему часов/календаря. Синхронизация данных часов и календаря возможна по интерфейсу " ПК "- блок архивации".

#### Характеристики

Время выхода на рабочий режим БАР – 5 (пять) секунд.

Дискретность времени фиксирования событий в журнале событий составляет 1 секунду.

Скорость обмена по последовательному интерфейсу с системой верхнего уровня может быть задана в диапазоне от 2400 до 115200 бит/с.

Сетевой адрес может быть задан в диапазоне от 1 до 253.

Максимальная длина линии связи между БАР и удаленным устройством верхнего уровня 1200 м для интерфейса RS485.

В зависимости от источника данных и требуемых выходных сигналов выпускается несколько видов БАР, указанных в Приложении К.

В качестве описания расходомерного узла может быть использована строка символов, например в формате ASCII, длиной до 80 символов.

Средняя наработка на отказ БАР – не менее 10000 часов. Показатель надежности установлен для рабочих условий применения.

Полный средний срок службы БАР – не менее 10 лет.

Габаритные размеры с соединителем: не более 160х30х75 мм. Масса: не больше 0,3 кг.

#### Строение и работа

БАР имеет в своем составе микросхему часов/календаря и микросхему энергонезависимой памяти для хранения архивов.

БАР имеет соединитель для подключения к источнику данных ( расходомерного узла) и ПК. Схемы подключения приведены ниже в настоящем Приложении.

При подаче питания БАР происходит его инициализация и самотестирование .

При включении БАР происходит запись в журнал событий даты, времени выключения и включения питания. Информация хранится в энергонезависимой памяти.

Далее производится конфигурирование модема (при его наличии) путем выдачи строки инициализации модема в порт интерфейса связи с системой верхнего уровня "ПК – БАР".

Конфигурирование модема происходит при условии, что строка инициализации не пуста и начинается с символов "АТ". Модем должен быть подключен к БАР соответствующим кабелем и на него должно быть подано напряжение питания.

Далее следует проверка корректности текущих значений даты и времени архивов (соответствие текущим значениям календаря и часов). Если дата последней записи часового архива не совпадает с текущей датой часа/календаря, в архив вносится новая запись с текущей датой.

Для считывания параметров расходомерного узла и измеряемых значений используется интерфейс RS485.

Также БАР считывает параметры расходомерного узла и записывает их в энергонезависимую память. При несовпадении текущих и ранее записанных параметров, то есть при изменении параметров расходомерного узла, информация о дате изменения заносится в журнал событий БАР. Также чтение параметров расходомерного узла выполняется при наступлении нового часа для отслеживания смены параметров без отключения питания счетчика.

После этого считывается положение DIP-переключателей и устанавливается нужная скорость обмена по интерфейсу "ПК – БАР".

Далее БАВ переходит в рабочий режим. Каждую секунду БАР опрашивает расходомерное оборудование для получения текущего расхода. Раз в минуту БАР считывает значение показаний объема. Из значений текушего и предварительного показания объема рассчитывается среднеминутный расход. Значения среднеминутного расхода и суммарного объема записываются в соответствующие архивы энергонезависимой памяти.

Каждая команда -ответа за последовательным интерфейсом расходомерного оборудования содержит байт статуса. Каждое значение показаний в среднеминутном и часовом архивах дополнено байтом статуса. Байт статуса в архивах имеет свойства кумулятивности (накопления), т.е. если событие произошло в определенный промежуток времени, то информация о нем будет отображена в байте статуса, добавленном к данной дате и времени. Таким образом будет известно, что событие произошло с точностью до минуты в минутном архиве, с точностью до часа в часовом архиве.

При наступлении события (см. таблицу) создается новая запись в журнале событий, где указывается дата наступления события и код события. При изменении состояния к записи добавляется время окончания события. Журнал событий хранится в энергонезависимой памяти БАР.

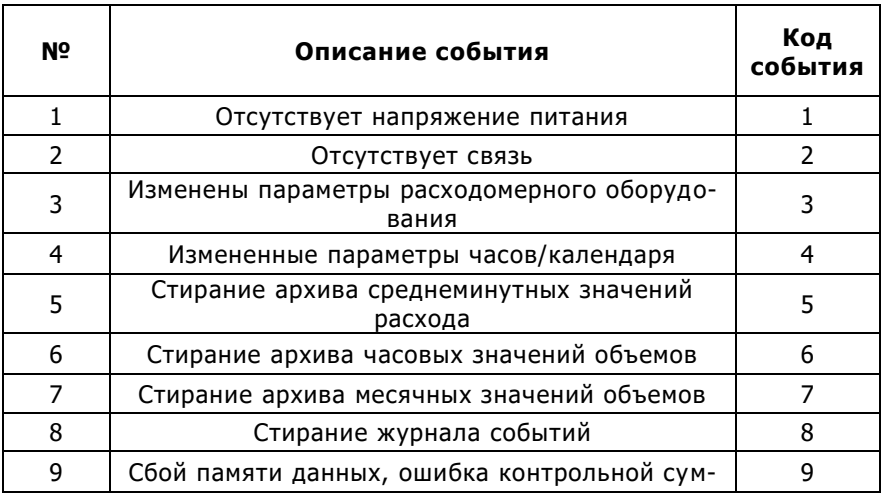

Коды событий в журнале событий

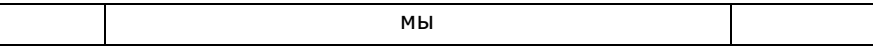

При снижении напряжения питания БАР до 10 В происходит запрет записи информации в энергонезависимую память, чем предотвращается потеря информации. На корпусе БАР загорается красным светодиодом , и через 2 с, при кратковременном снижении напряжения, происходит перезапуск блока архивации.

Для передачи информации в цифровом виде используется интерфейс RS485 "ПК – БАР". Посредством интерфейса "ПК-БАР" происходит считывание параметров расходомерного узла и измеренных значений; считывание архивов; считывание и запись конфигурационных параметров БАВ. Для связи с БАР возможно подключение модема и другого оборудования.

Работа с архивами осуществляется по интерфейсу "ПК – БАР" с помощью специального программного обеспечения. При работе следует руководствоваться эксплуатационной документацией, предоставляемой с соответствующим программным обеспечением.

#### Индикация

Во время работы БАР при считывании показаний расходомерного оборудования происходит мигание светодиода "ОБМЕН" на корпусе БАР. При отсутствии связи между БАР и расходомером светодиод " ПИТАНИЕ " переключается с зеленого свечения на красное.

#### Эксплуатационные ограничения

При подключении ПН к счетчику воды ІРКА одновременно с блоком архивации БАР обмен данными с последним автоматически прекращается, о чем свидетельствует красный сигнал светодиода "ПИТАНИЕ" на его корпусе. При этом в архиве событий блока архивации будет произведена запись "отсутствующая связь". После отключения ПН работа БАР автоматически восстанавливается.

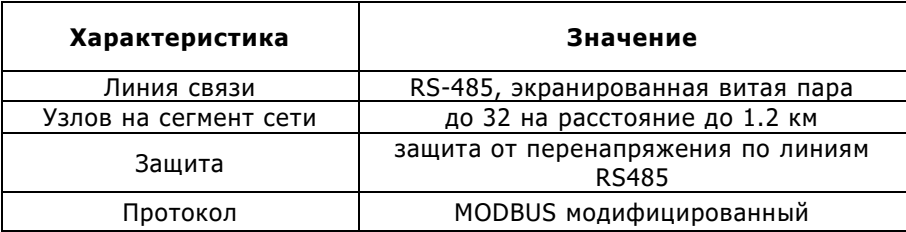

#### Коммуникационные характеристики

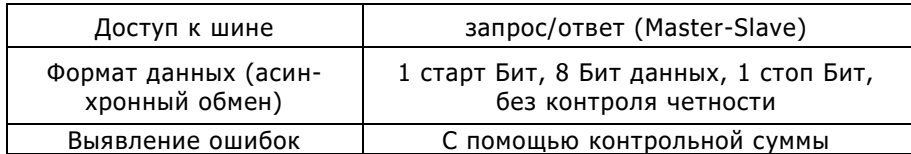

Скорости обмена БАР с устройством считывания верхнего уровня – 2400, 4800, 9600, 14400, 19200, 28800, 38400, 57600, 76800, 115200 бит/с.

При проектировании и монтаже системы сбора с использованием блока архивации должны быть выполнены требования к сети на базе интерфейса RS485. В частности, необходимо соответствующее согласование линии связи и заземления экрана кабеля.

Подключение к устройству считывания информации

При подключении внешних устройств необходимо обеспечить соответствие типа интерфейсов устройств считывания и БАР.

При выполнении подключения БАР и подключаемого оборудования считывания должны находиться в выключенном состоянии.

Подключение устройств считывания к соединителю на корпусе БАВ производится в соответствии со схемой соединений и подключений.

## Алгоритм ввода конфигурационных параметров БАР

Ввод конфигурационных параметров БАВ выполняется на предприятии-производителе в соответствии с техническими требованиями заказчика, либо непосредственно в системе с использованием сервисного программного обеспечения .

Ввод конфигурационных параметров БАР проводят при изготовлении, при вводе в эксплуатацию, после ремонта и при необходимости внесения изменений в процессе эксплуатации.

Изменение конфигурационных параметров БАР не отражается на метрологических характеристиках расходомерного оборудования, поэтому проведение метрологической поверки расходомерного оборудования в таком случае не требуется.

Конфигурационные параметры, определяющие режимы работы интерфейса "ПК – блок архивации", задаются с помощью DIPпереключателей на печатной плате блока архивации.

Для доступа к DIP -переключателям необходимо снять крышку блока архивации.

Дополнительные параметры – "Описание расходомерного узла" и "Строка инициализации модема" при необходимости могут быть изменены по интерфейсу "ПК - блок архивации" с помощью тестового программного обеспечения.

Вводимые значения конфигурационных параметров необходимо внести в формуляр блока архивации.

На печатной плате блока архивации находятся два переключателя DIP – на два разряда (DIP -2) и на четыре разряда (DIP -4).

Переключатель DIP -2 отвечает за режим работы, переключатель DIP -4 задает значение параметра.

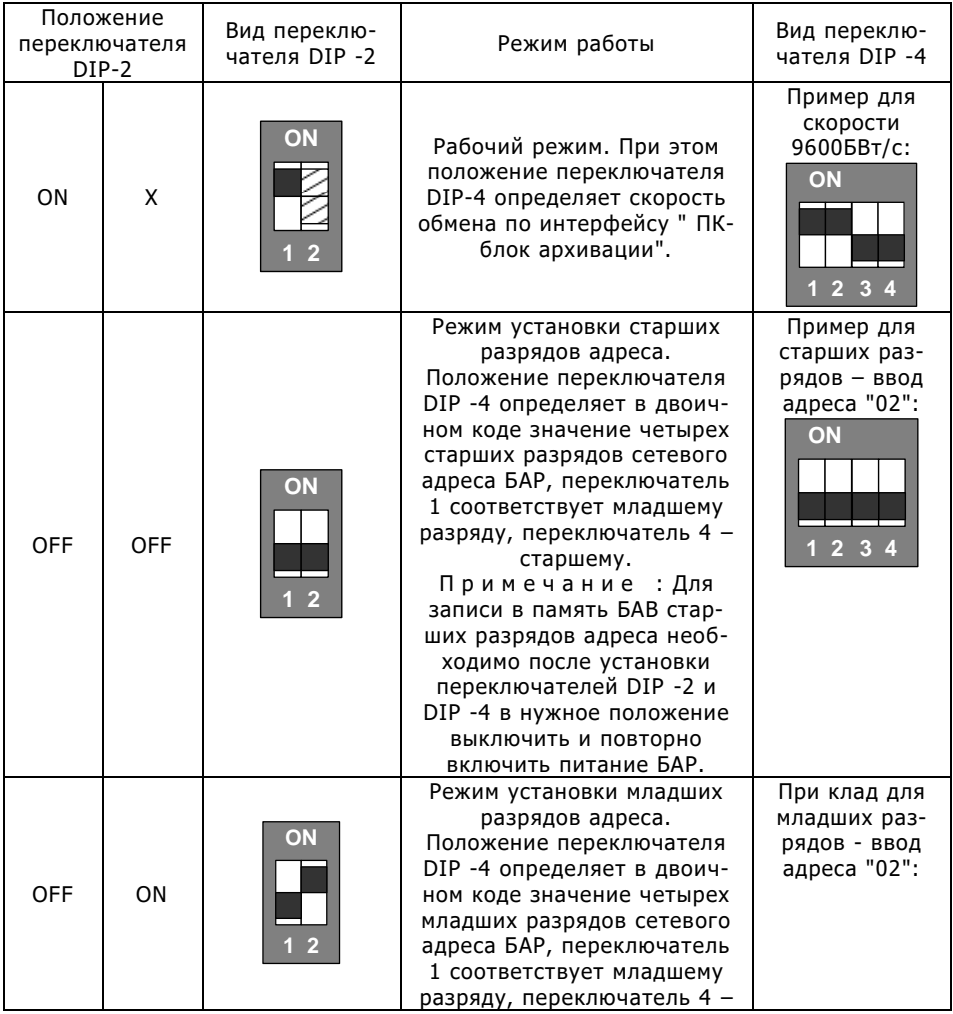

#### **Режимы работы DIP-переключателей**

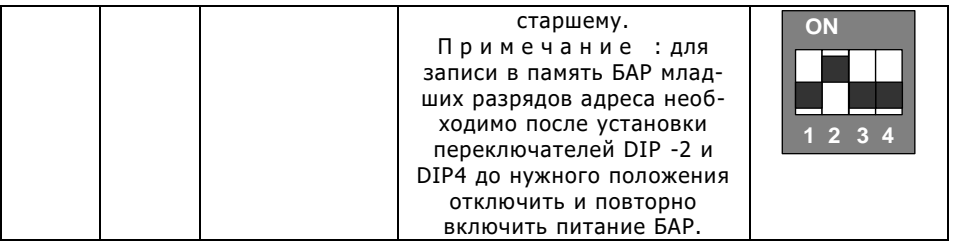

В рабочем режиме положение DIP-переключателей определяет скорость обмена по интерфейсу " ПК-блок архивации".

Соответствие положения DIP-переключателей скорости обмена по интерфейсу " ПК-блок архивации" в рабочем режиме приведено в таблице:

## **Скорость обмена по интерфейсу**

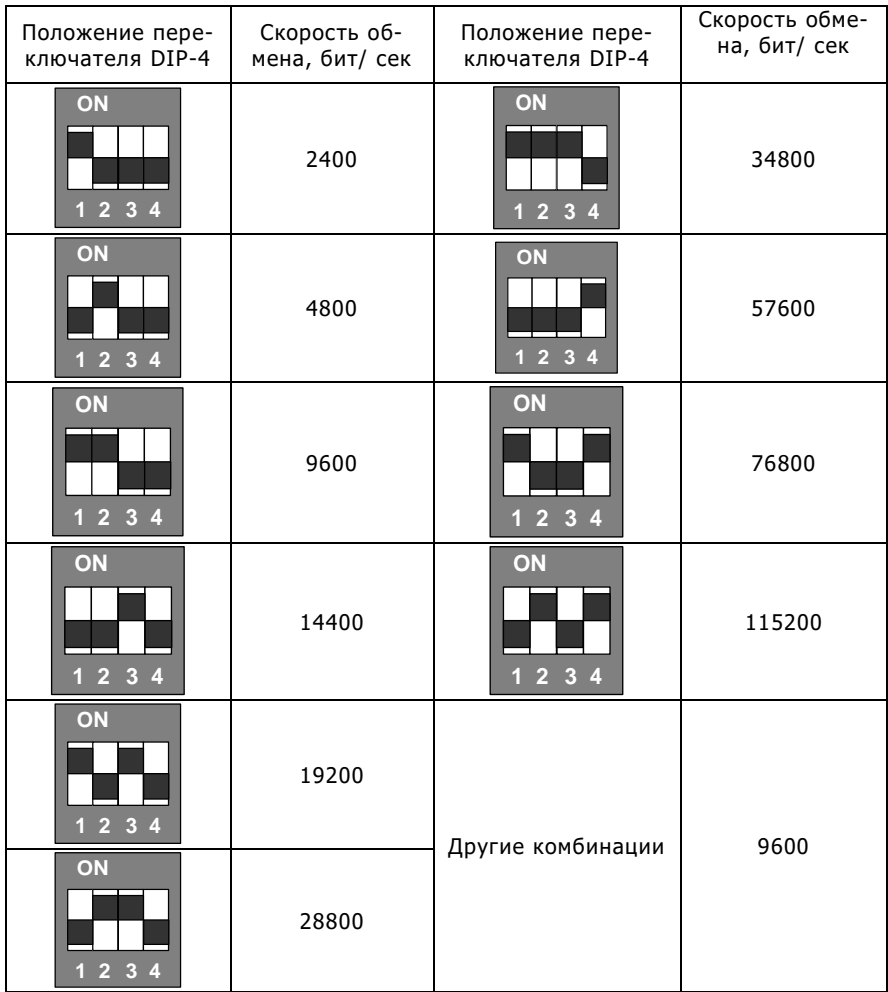

## Текущий ремонт

Ремонт блока архивации производится только на предприятии-производителе или аккредитованными лабораториями.

Возможные неисправности и способы их устранения приведены в таблице ниже.

В случае невозможности устранения неисправностей самостоятельно – обращаться к производителю.

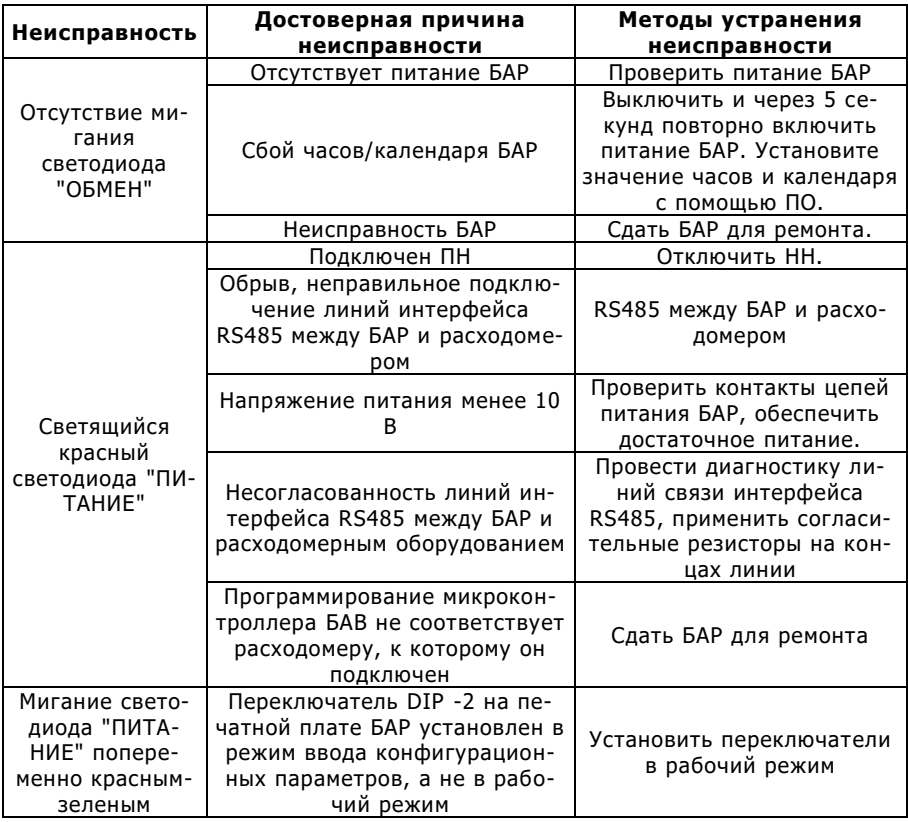

Неисправности БАР и методы их устранения

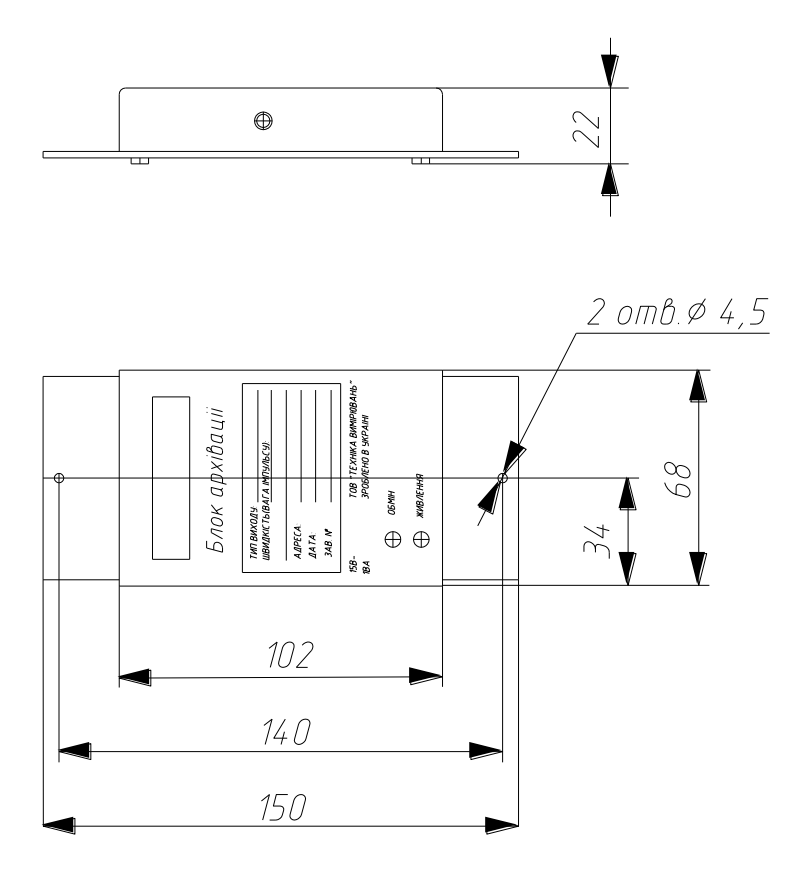

## Подключение БАР к счетчику

Подключение БАР к счетчику производится в соответствии со схемой:

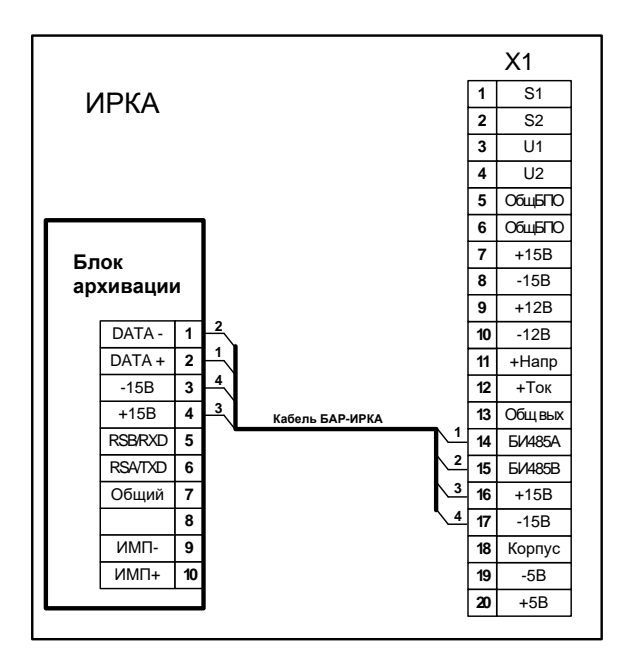

#### **Схема подключения БАР к счетчику**

После подачи питания необходимо убедиться в корректной работе БАВ, путем наблюдения индикации светодиодов на корпусе БАВ:

- светодиод "ПИТАНИЕ" должен непрерывно светиться зеленым;
- светодиод "ОБМЕН" должен мелькать желтым один раз в секунду.

В случае некорректной работы БАР необходимо произвести поиск и устранение неисправности в соответствии с разделом "Текущий ремонт" данного приложения.

## Подключение БАР к расходомеру ЭХО-Р

Расходомеры ЭХО-Р могут иметь интерфейс типа RS232 или RS485. При совместном применении вместе с БАВ необходимо заказывать модификацию расходомера, имеющую интерфейс RS485.

БАВ подключается к расходомеру ЭХО-Р в соответствии со следующей схемой:

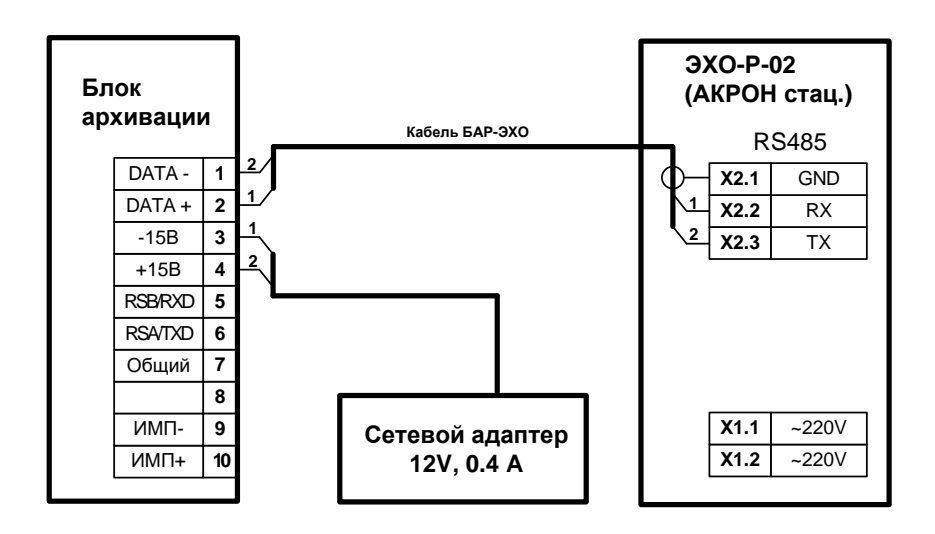

**Схема подключения БАР к ЭХО - Р**

После подачи питания необходимо убедиться в корректной работе БАВ, путем наблюдения индикации светодиодов на корпусе БАВ:

- светодиод "ПИТАНИЕ" должен непрерывно светиться зеленым;
- светодиод "ОБМЕН" должен мелькать желтым один раз в секунду.

В случае некорректной работы БАР необходимо произвести поиск и устранение неисправности в соответствии с разделом "Текущий ремонт" данного приложения.

Подключение модема GSM к компьютеру.

Обычно внешние GSM-модемы подключаются к компьютеру с помощью интерфейсов RS232 или USB. При покупке модема необходимо убедиться в соответствии с его интерфейсом и имеющимся на компьютере.

Подключение GSM модема к компьютеру производится в соответствии с эксплуатационной документацией на конкретный модем.

Перед использованием новой SIM карты в составе GSM модема необходимо отключить запрос PIN -кода при активизации карты, для чего установить ее в любой мобильный телефон и воспользоваться меню настроек безопасности SIM карты.

После чего установите SIM карту к модему.

Подать питание на модем. При этом на модеме должен засветиться светодиод . Приблизительно через 10 с светодиод должен перейти в мигающий режим с периодом мигания 2 с, что свидетельствует об успешной активизации модема в сети GSM.

Для проверки связи необходимо с мобильного телефона набрать номер SIM-карты. В ответ раздастся один длинный гудок вызова, а затем тишина. Светодиод модема при этом мелькает дважды в секунду, что свидетельствует об успешной связи с модемом.

Диагностика неисправностей подключения GSM модема к ПК

Если при подаче питания на модем светодиод не светится, необходимо проверить напряжение на соединителе питания модема в соответствии с его технической документацией.

Если через пол минуты после включения модема светодиод не переходит в мигающий режим свечения, то необходимо:

- выключить модем;

- вынуть из модема SIM карту и протереть ее контактную поверхность;

- вставить SIM-карту в мобильный телефон.

Если при включении телефона появляется запрос PIN-кода, то необходимо в настройках телефона отключить запрос PIN-кода.

Если при включении телефона выводится уведомление о том, что SIM карта не активна, то вероятно, что она отключена оператором GSM связи (скорее всего из-за отсутствия средств на балансе карты).

Если карта телефона определила оператора GSM связи, то нужно попытаться позвонить на нее с нее. Также необходимо убедиться, что тарифный пакет содержит услугу передачи данных "GSM data ".

В случае если модем "не поднимает трубку", то необходимо проверить исправность подсоединительного кабеля.

## Подключение БАР к GSM модему

Соединить один или несколько БАР и модем в соответствии со схемой:

#### **Схема подключения нескольких БАР к GSM модему**

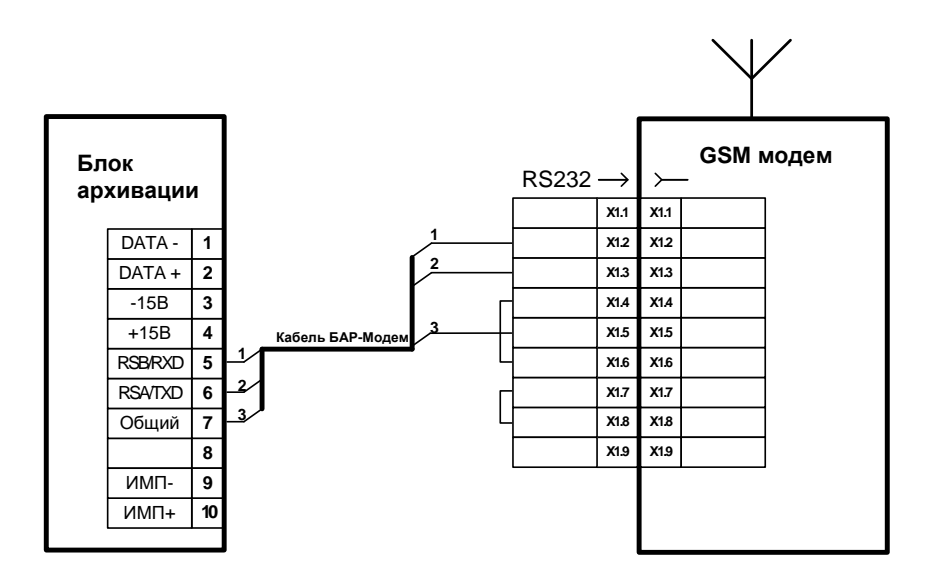

### Подключение БАР к компьютеру.

Один или несколько БАВ подключается к компьютеру в соответствии со следующей схемой:

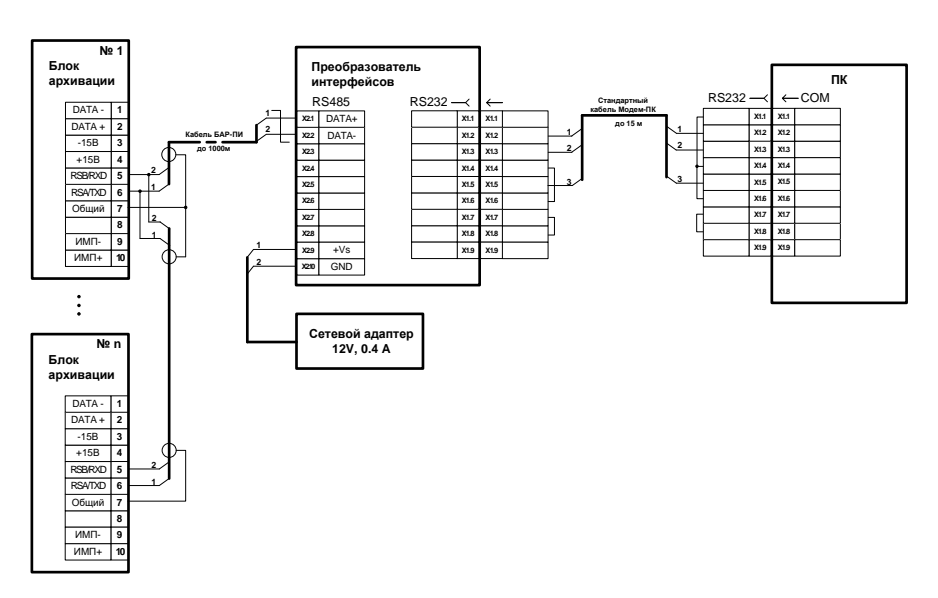

#### **Схема подключения нескольких БАР к компьютеру с помощью USB - порта**

При подключении с помощью преобразователя интерфейсов (ПИ) с USB выходом на ПК необходимо заранее установить драйвер. Установку драйвера следует выполнять в следующей последовательности:

- установить необходимые драйверы;
- после установки драйверов номер виртуального СОМ порта, по которому в дальнейшем будет производиться работа с оборудованием можно выяснить в "Диспетчере устройств" - > "Порты (СОМ и LPT)";
- подключить ПИ к USB порту ПК.

Каждый БАР в сети RS-485 должен иметь свой уникальный сетевой адрес от 1 до 253. Изменение сетевых адресов БАР производится с помощью DIP-переключателей на печатной плате БАР или с помощью ПО "Пчела".

Методика налаживания связи БАР с компьютером. Установка связи с помощью ПО "Пчела".

Подключить оборудование к СОМ порту компьютера (СОМ1 – 9-ти контактный, СОМ2 – 25-ти контактный). Если внутренний модем, то обычно он подключен к СОМ3.

Убедитесь, что на ПК установлена операционная система WINDOWS 98 – WINDOWS 10. Установить систему управления базами данных, для чего запустить с диска программу Firebird – 1.5.1.4481 – Win32.exe. Следовать инструкциям по установке.

Запустить с диска установку ПО "Пчела" - " setup\_bee.exe ". Настройка по умолчанию менять не рекомендуется. Запустить ПО "Пчела".

Выбрать пункт меню "Создать подключение" и задать его параметры в открывшемся окне. В закладке "Параметры подключения" в поле "Свойства" следует дать название каналу подключения. Обычно это название места установки расходомера (например, "Цех №3"). Нажмите кнопку "ОК".

Выберите пункт меню "Создать узел". В открывшемся окне параметров архиватора ничего не менять, но убедиться, что сетевой адрес соответствует адресу, установленному в БАР. Нажмите кнопку "Применить" и "ОК".

Нажмите кнопку "Установить соединение". Если соединение устанавливается не через модем, то действия , которые описаны ниже, пропустить.

Проконтролировать по звуку из модема следующее:

– набор номера модемом;

- длинный гудок, означающий, что на другом конце идет вызов;

- "подъем трубки" модемом на том конце телефонной линии (ТЛ), что сопровождается характерным звуковым сигналом.

Примечание: На другом конце телефонной линии модем должен быть включен, а при наличии параллельного телефона – трубку аппарата никто не должен поднимать. В нижнем поле окна "Обзор расходомерных узлов" проконтролировать следующие этапы установления связи:

- инициализация модема;

- модем ответил "ОК";
- набор номера;

- установлено модемное соединение .

Далее программа ждет дальнейших действий оператора:

- синхронизировать время между часами в БАР и ПК;

- получить данные.

Убедиться в наличии новых записей с текущим временем и значениями объема, соответствующими показаниям расходомера. При первом подключении необходимо произвести сброс архивов;

- открыть окно "Параметры узла" и произвести запись в БАВ названия узла учета и количества звонков до подъема трубки модемом (ATS0=n; n - количество звонков до подъема трубки модемом, к которому подключен БАР).

Разорвать соединение . Перезапустите приложение. Установите соединение. Получить и проконтролировать данные. Разорвать соединение.

При работе с ПО "Пчела" необходимо руководствоваться установкой, соответствующей ПО.

Диагностика неисправностей установления связи с БАР в ПО "Пчела".

Сообщение "Порт не открывается"/"Порт занят или отсутствует" означает неверный выбор СОМ порта в параметрах соединения канала подключения (ПО "Пчела"). Или другая программа заняла порт. Сообщение "Нет несущей" означает отсутствие длинного гудка в телефонной линии (возможно, она не подключена).

Сообщение "Ошибка чтения данных", "Время ожидания утечки" означает, что БАР не отвечает на запросы программы. Причины могут быть следующими:

- сетевой адрес в "Параметрах БАР"/"Параметры узла" не соответствует тому, который установлен в БАР. Для выяснения необходимо установить соединение, используя широковещательный сетевой адрес 0 (на противоположном конце линии связи должен быть во включенном состоянии только один БАР);

- была проведена операция записи параметров в БАВ. Необходимо выключить и включить БАР (счетчик);

- неправильно собранный кабель связи БАР – Модем;

- неисправный БАР (сдать БАР в ремонт);

- модем на стороне ПК не "кладет" трубку. Для устранения проблемы необходимо в параметрах канала подключения вставить строчку инициализации модема: AT&D2.

Установка связи с БАР через локальную компьютерную сеть.

Для установления связи с БАР через локальную компьютерную сеть используется следующий тип преобразователя:

- Ethernet /RS 485 – NPort5130 фирмы MOXA.

Провести соединение по схеме, представленной ниже:

- подключить преобразователь NPort5130 к БАР.

#### **Схема подключения БАР к преобразователю NPort 5130**

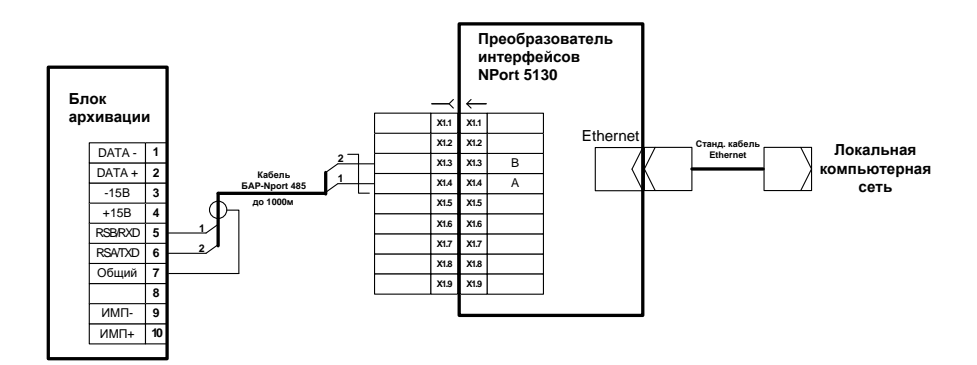

Установить преобразователь:

- подключить преобразователь к локальной компьютерной сети (к коммутатору SWITCH);

- подключить БП;

- при подаче питания должны светиться зелеными индикаторы " Ready " и " Link ".

Установка ПО на компьютере:

- установить с CD дисков ПО " Nport Administrator ' и ПО "Пчела";

- запустить ПО " Nport Administrator ";

- в разделе " Configuration " запустить поиск Nport в сети, нажав " Search ";

- отметить найденный преобразователь и нажать " Configure "; - в закладке " Network " установить галочку " Modify IP Address " и поменять его на другой, согласованный с системным администратором компании;

- для Nport 5130 в закладке " Serial " установить галочку " Modify ". Нажмите " Settings " и установите Baud Rate =9600;

- в разделе "COM Mapping " нажать " Add ", затем " Rescan ". Отметить найденный преобразователь и нажать " Ok ";

- нажать " Configure " и выбрать COM порт, не имеющий отметки" ( in use )". Нажать " OK ";

- нажать " Apply ";

- в ПО "Пчела" выбрать тип связи - "Прямое соединение" через COM порт, выбранный выше. Далее – согласно методике работы с соответствующим ПО.

# Приложение П

#### **Описание и устройство блока выходных сигналов БВС**

Блок выходных сигналов (далее – БВС) генерирует импульсный сигнал, кратный приросту счетчика объема счетчика воды ІРКА. Кратность определяется тяжестью импульса, измеряемой в литрах на импульс. Частота последовательности импульсов пропорциональна расходу.

#### Характеристики

Блок выходных сигналов имеет стандартный интерфейс "Блок архивации – Счетчик" (RS485) для связи со счетчиком воды ІРКА. Скорость обмена по интерфейсу постоянна и равна 19200 бит/с.

Гальваническая развязка внешних цепей (типа сухого контакта) выходных сигналов обеспечивается с помощью транзисторной оптопары .

Питание БВС осуществляется от источника постоянного тока напряжением 15±3 В. В качестве источника рекомендуется применение блока питания БП счетчика воды ІРКА.

Потребляемая БВС мощность - не более 1 ВА.

БВС применяется в помещениях с температурой (от -25 до 55 °С) и относительной влажностью окружающего воздуха до 85 % при температуре 30 °С.

Средняя наработка на отказ – не менее 100000 часов. Полный средний срок службы – не менее 10 лет.

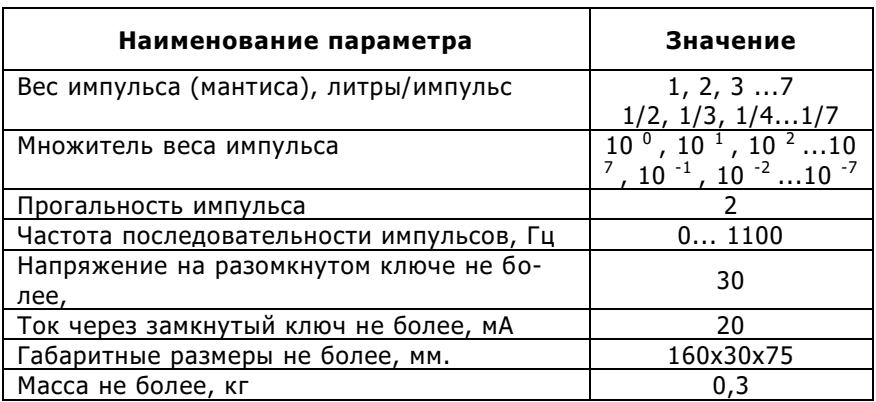

#### **Основные технические характеристики БВС**

## Устройство БВС

БВС выполнено в виде печатной платы, которая размещена в металлическом корпусе.

На печатной плате расположены элементы схемы, а также два переключателя DIP – на два разряда (DIP -2) и на четыре разряда (DIP4), с помощью которых задается вес импульса.

На передней панели корпуса находится десятиконтактный соединитель для внешних подключений, а также светодиоды . "ПИТА-НИЕ" и "ОБМЕН".

Светящийся зеленый светодиод "ПИТАНИЕ" свидетельствует о наличии напряжения питания БВС, а также об успешном обмене данными с расходомером, к которому он подключен, то есть о нормальной работе БВС.

Ежесекундное кратковременное свечение желтым светодиодом "ОБМЕН" свидетельствует о получении БВС данных от расходомера.

При формировании выходного импульсного сигнала (ключ оптопары замкнут), цвет светодиода "ПИТАНИЕ" изменяется на красный.

#### Подготовка БВС к применению

Для подготовки БВД к эксплуатации необходимо выполнить следующие действия.

Произвести расчет значения веса импульса (см. п. Расчет веса импульса).

Установить вес импульса (множитель) (см. п. Установление множителя веса импульса).

В случае необходимости установить цену импульса (мантиса) (см. п. Установка веса импульса).

Закрепить БВС.

Подключите цепи питания и выходные сигналы.

#### Расчет цены импульса

Определить частоту соблюдения импульсов можно по следующей формуле:

```
F = Q/(3.6*C),
где: F – частота соблюдения импульсов (Гц,
Q - расход(M^3 / 4),
```
С – цена импульса (литр/ имп .).

В случае необходимости и привязки максимального расхода к частоте соблюдения импульсов 1000 Гц следует произвести расчет значения цены импульса и значения максимального расхода:

$$
C = Qmax / (3.6 * 1000)
$$

Q max ` =C`\*3.6\*1000,

где:

Qmax - начальное значение максимального расхода в трубопроводе (м<sup>3</sup>/ч),

С' – цена импульса, закругленная до соответствующего для БВС значения по таблице технических характеристик. Это значение необходимо установить в БВС,

Qmax' – уточненное значение максимального расхода Qmax , при котором выходная частота импульсов будет равна 1000 Гц. При задании параметров трубопровода в счетчике воды ІРКА в качестве максимального расхода необходимо ввести уточненное значение Qmax '.

Установка множителя веса импульса:

Выключить БВС

Снять крышку БВС

Установите первый ключ сдвоенного DIP-переключателя (DIP-2) в положение ON. Это рабочий режим БВС. При включении БВС из четверного переключателя считывается значение множителя. Установить на cчетверенном DIP-переключателе (DIP - 4) значение множителя. Ключи 1-3 определяют значение десятичного множителя по двоично-десятичной системе. Ключ 4 определяет знак степени (OFF - "+", ON - "-").

Примеры комбинации счетверенного DIP-переключателя для задания множителя:

1234

OFFOFFOFFOFF= 1;

ONONOFFOFF=  $10^{-3}$ :

 $OFFONOFFON = 10<sup>-2</sup>$ 

В обратном порядке установите крышку БВС.

Установка мантиссы цены импульса

Выключить БВС.

Снять крышку БВС.

Установите первый ключ сдвоенного DIP-переключателя (DIP-2) в положение OFF. В этом режиме БВС запоминает в энергонезависимую память значение мантиссы, определенное состоянием счетв еренного DIP-переключателя (DIP-4) . Установить на счетверенном DIP-переключателе (DIP-4) значение мантиссы. Ключи 1-3 определяют значение мантиссы по двоично-десятичной системе. Ключ 4 определяет признак дроби (OFF – "Х", ON – "1/Х").

Примеры комбинации счетверенного DIP-переключателя для задания мантиссы:

1 234 ONOFFOFFOFF= 1; ONONOFFOFF= 3; OFFONOFFON= ½. Начальное (заводское) значение мантиссы: 1. В обратном порядке установите крышку БВС. На несколько секунд включить и отключить БВС.

## Текущий ремонт

Ремонт БВС производится только на предприятиипроизводителе или аккредитованными лабораториями.

Возможные неисправности БВС и способы их устранения приведены в таблице ниже.

В случае невозможности устранения неисправностей – обращаться к производителю.

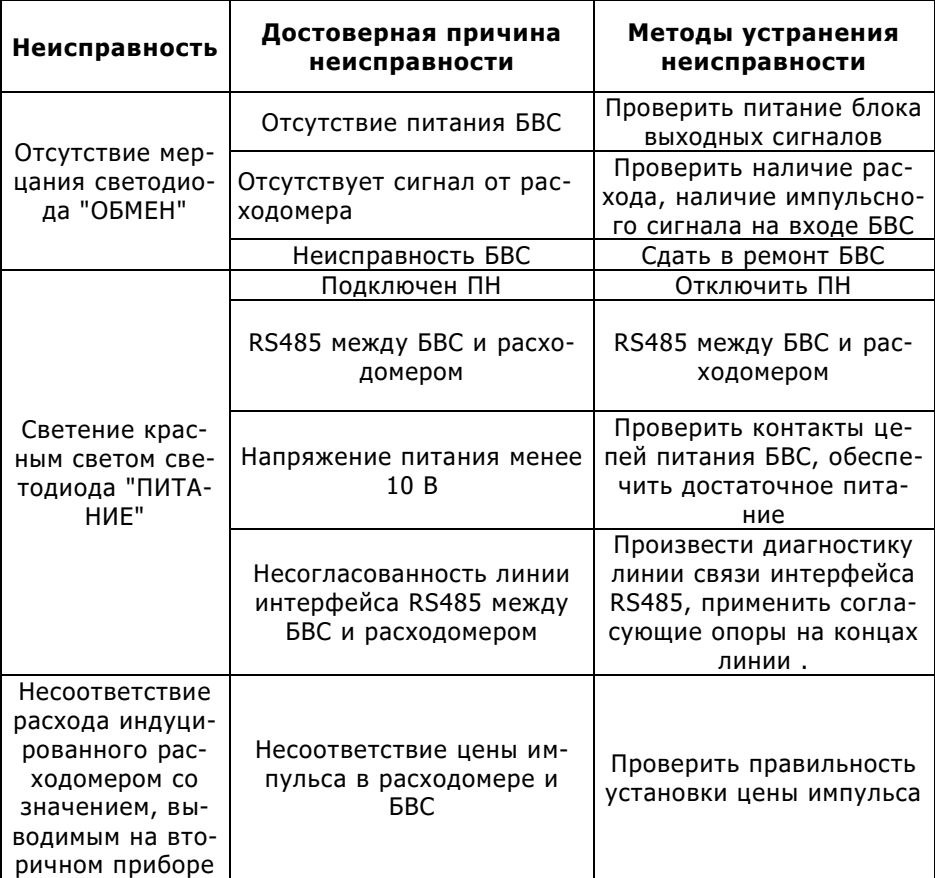

### **Установочные размеры БВС**

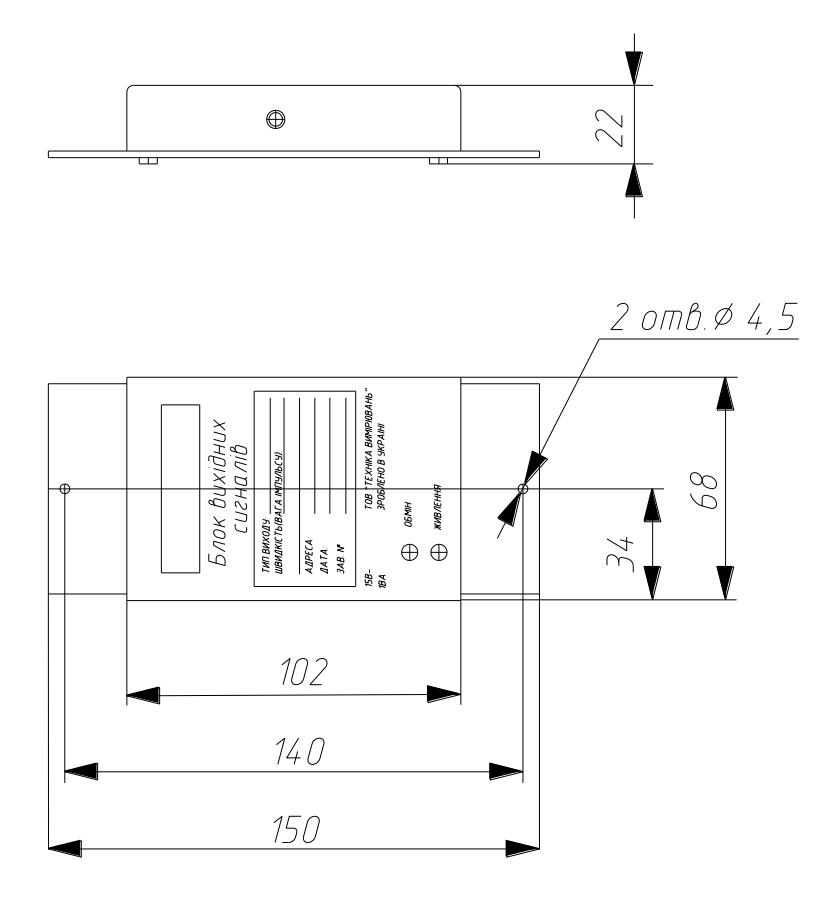

Подключение БВС к счетчику

Подключение БВС к счетчику производится в соответствии со схемой:

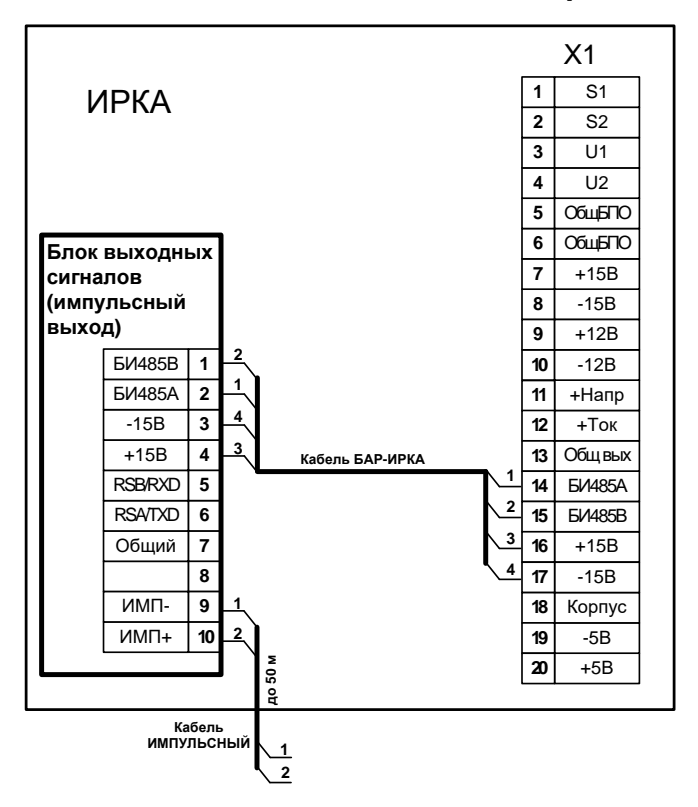

**Схема подключения БВС к счетчику**

# Приложение Р

### **Список принятых сокращений**

ІРКА - измеритель расхода корреляционный акустический

- РУ расходомерный узел
- ПУ преобразователь ультразвуковой
- БП блок первичный
- БВ блок измерительный
- БЖ блок питания

АСКУЭ – автоматизированная система контроля и учета энергоносителей;

- БВС блок выходных сигналов
- БАР блок архивации
- ЯК ящик коммутационный
- ВКФ взаимно-корреляционная функция
- ЦАП цифро-аналоговый преобразователь
- ПК персональный компьютер
- ОВК вычислительно измерительный комплекс
- ПМ патрубок мерный
- КМ комплект монтажный
- КИПиА контрольно измерительные приборы и аппаратура
- ПН пульт настройки
- ИМП импульсный сигнал
- НЕ руководство по эксплуатации
- ПИ преобразователь интерфейсов

# **ООО** " **Техника измерений** "

### **Отдел продаж**

61058, г. Харьков, ул. Космическая, дом. 21 офис 616

Тел.: (057) 760-13-99

E - mail : info@vodomer.com.ua

## **Технический отдел**

61046, г. Харьков, пер. Пятигорский, дом. 5, офис 306

Тел. (050) 402-66-22